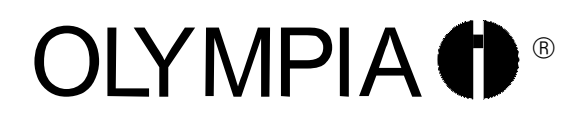

 Mobiltelefon mit großen Tasten BECCO Plus

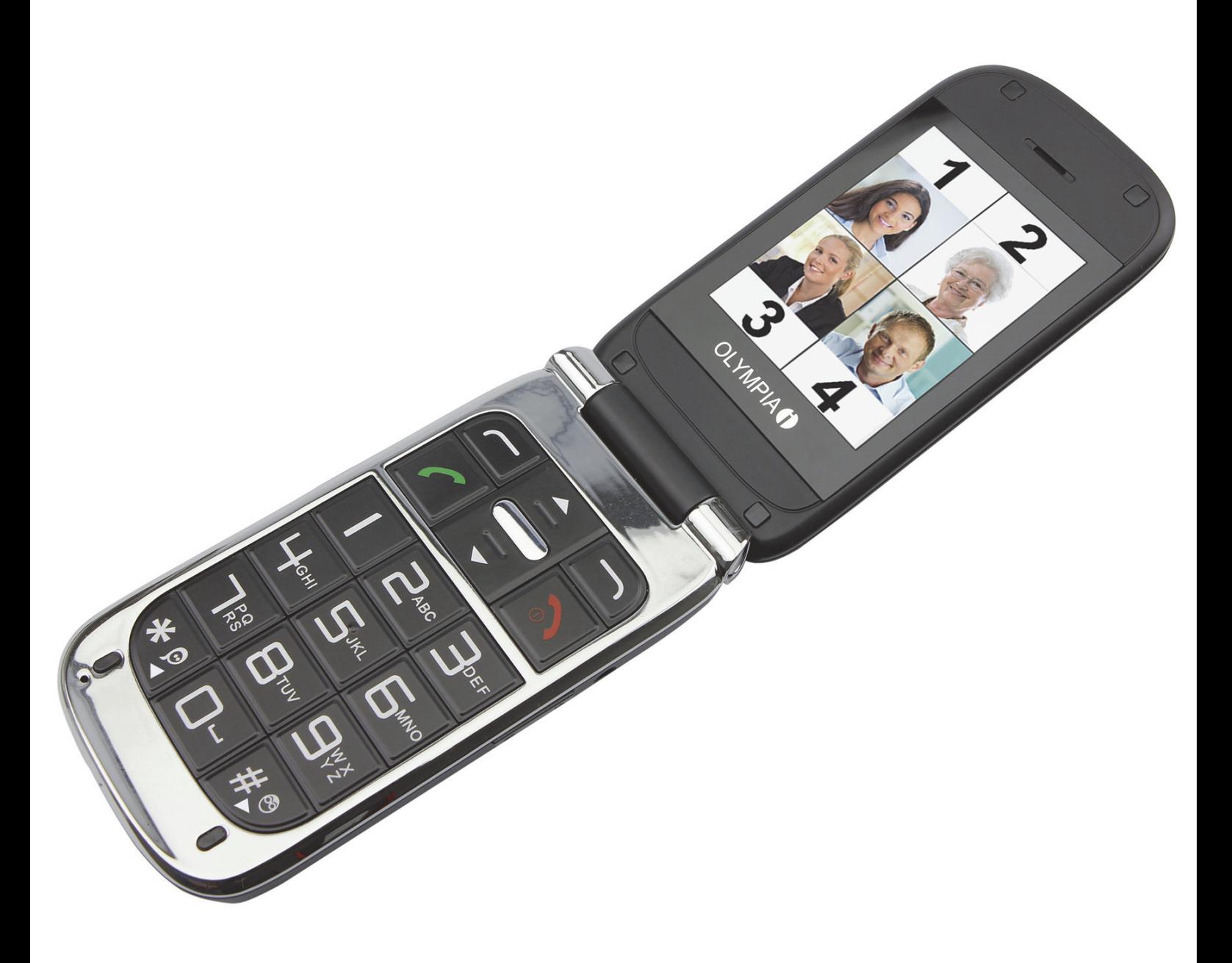

## Bedienungsanleitung

24.10.2014 de/de

Olympia Business Systems Vertriebs GmbH Zum Kraftwerk 1 45527 Hattingen

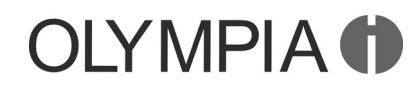

# LEERSEITE

## Inhaltsverzeichnis

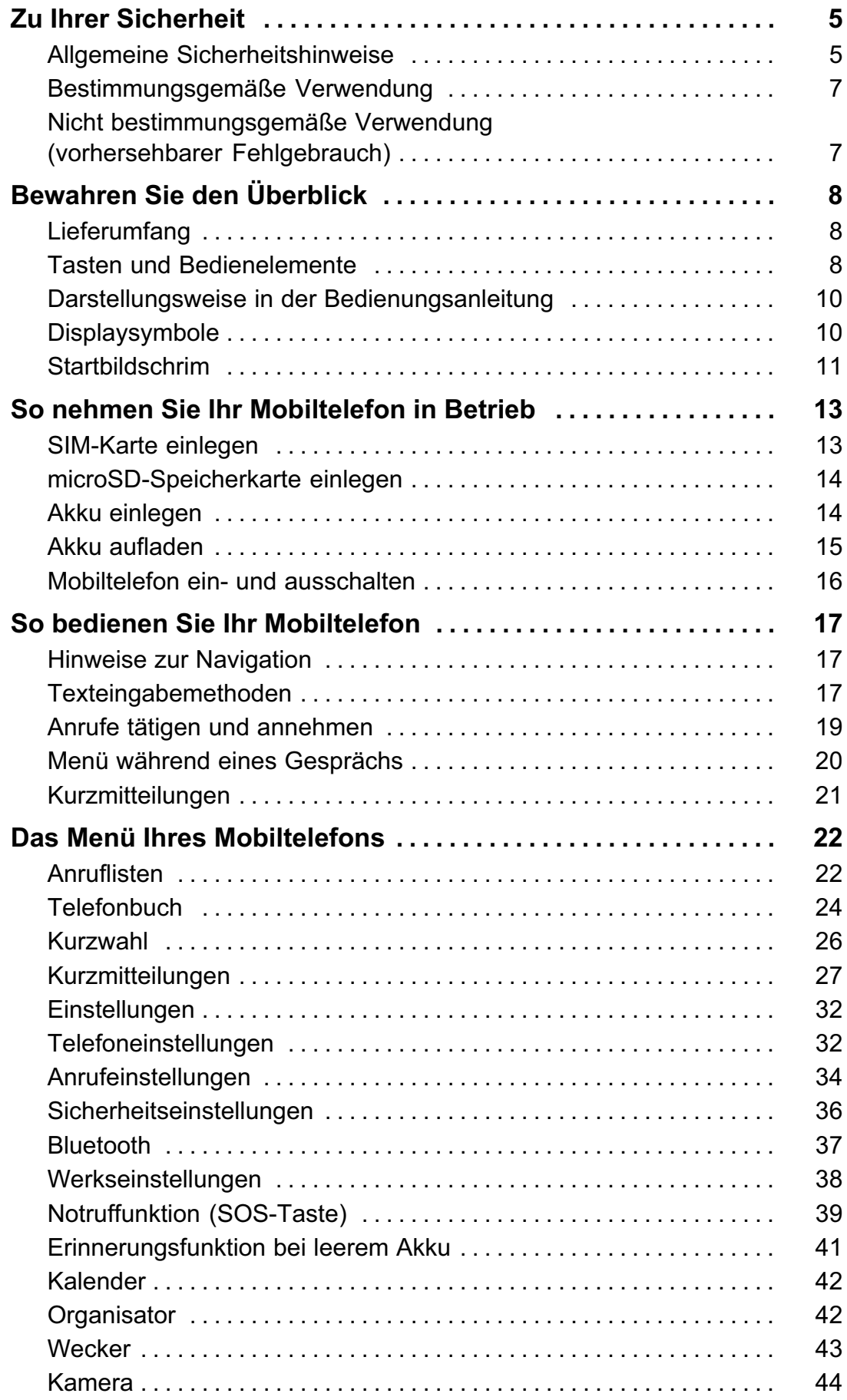

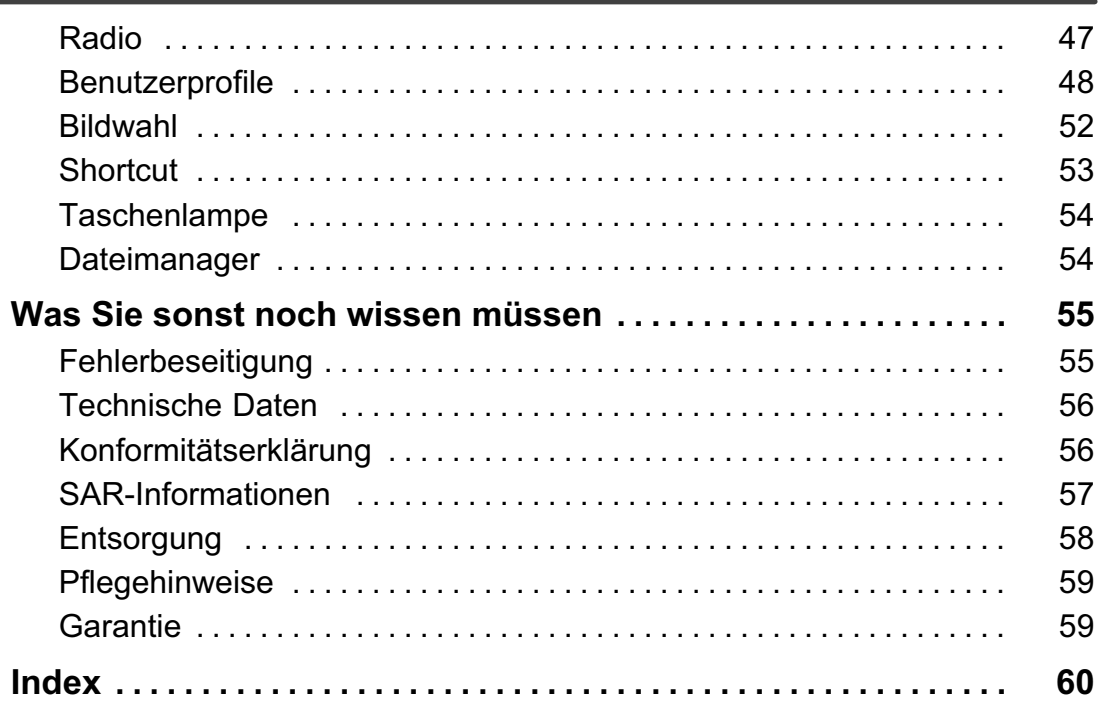

<span id="page-4-0"></span>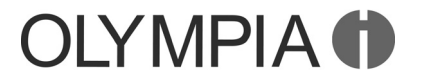

### Zu Ihrer Sicherheit

In diesem Dokument wird durch hervorgehobene Texte auf Gefahren hingewiesen. Die Gefahrenstufen orientieren sich an den Konventionen der ANSI Z535.6-2011.

#### Bedeutung der Signalwörter

#### **A WARNUNG!**

Schwerster Personenschaden und Tod. Wahrscheinlichkeit des Eintretens: möglich

#### $\triangle$  VORSICHT!

Mittlerer bis leichter Personenschaden. Wahrscheinlichkeit des Eintretens: möglich

ACHTUNG!

Sachschaden. Wahrscheinlichkeit des Eintretens: möglich

#### Allgemeine Sicherheitshinweise

Beachten Sie die folgenden Sicherheitshinweise, damit Sie sich vor eventuellen körperlichen Schäden und vor Beschädigungen des Produkts schützen können.

#### **A WARNUNG!**

Bewahren Sie sich vor körperlichen Schäden und beachten Sie die Hinweise!

- Es besteht die Gefahr eines elektrischen Schlags! Niemals selbst Gerät und Zubehör öffnen oder reparieren. Niemals blanke Kontakte mit metallischen Gegenständen berühren. Niemals mit nassen Händen den Ladeadapter stecken oder lösen.
- Es besteht Erstickungsgefahr! Von Kindern fernhalten! Halten Sie Verpackungs- und Schutzfolien sowie Akkus von Kindern fern. Bewahren Sie Gerät und Zubehör außerhalb der Reichweite von Kindern auf. Kleinkinder könnten Kleinteile oder Akkus verschlucken. Falls ein Akku verschluckt wird, ist umgehend ein Azrt aufzusuchen.
- Lebensbedrohliche Störungen von Herzschrittmachern vermeiden! Halten Sie einen Sicherheitsabstand von mindestens 15 cm! Tragen Sie das eingeschaltete Mobiltelefon nicht in der Brusttasche. Halten Sie das Mobiltelefon bei Benutzung an das vom Herzschrittmacher entgegengesetzte Ohr. Schalten Sie das Mobiltelefon sofort aus, wenn Sie Beeinträchtigungen spüren oder vermuten.

#### Allgemeine Sicherheitshinweise BECCO Plus

## **DIYMPIA CO**

#### $\triangle$  VORSICHT!

- Explosionsgefahr durch unsachgemäßes Austauschen oder Entnehmen der Lithium-Batterie! Ersetzen Sie die Lithium-Batterie nur durch einen vom Hersteller freigegebenen Typ.
- Schädigung des Gehörs möglich! Der Rufton wird über den Lautsprecher wiedergegeben. Nehmen Sie zuerst den Anruf an und halten Sie dann das Mobiltelefon an das Ohr. So vermeiden Sie eine eventuelle Schädigung des Gehörs.
- Verwenden Sie das Mobiltelefon nicht in verbotenen Bereichen! Verbotene Bereiche können z. B. Krankenhäuser, Tankstellen, Flugzeuge u. ä. sein. Befolgen Sie die örtlichen Vorschriften!
- Belastung durch Funkwellen reduzieren! Verwenden Sie bei längeren Telefonaten ein passendes Headset. Bewahren Sie das Mobiltelefon nicht in Kopfnähe auf.
- Bei der Absicherung für Notfälle nicht allein auf das Mobiltelefon verlassen! Aus technischen Gründen ist es nicht möglich in jeder Situation sichere Verbindungen zu garantieren.

#### ACHTUNG!

Vermeiden Sie Sachschäden an Ihrem Gerät und beachten Sie die Hinweise!

- Schützen Sie Ihr Gerät gegen Nässe, Staub, Flüssigkeiten, Chemikalien, Dämpfe, Hitze und direkte Sonneneinstrahlung. Ihr Mobiltelefon ist nicht wasserdicht, halten Sie es trocken.
- Verwenden Sie ausschließlich das Originalzubehör. Schließen Sie nur vom Hersteller freigegebenes Zubehör an.
- Reparaturen an diesem Gerät dürfen nur von qualifiziertem Kundendienstpersonal durchgeführt werden.
- Bei der Nutzung von Mobilfunkgeräten kann es zu Störungen durch Interferenzen kommen.
- Telefonieren am Steuer ist nur unter Beachtung landesspezifischer Regelungen erlaubt.

## <span id="page-6-0"></span>**OLYMPIA O**

#### BECCO Plus Bestimmungsgemäße Verwendung

#### Tipps rund um den Akku

Verwenden Sie ausschließlich vom Hersteller zugelassene Akkus und Netzteile, da sonst der Akku beschädigt werden kann.

Schließen Sie den Akku nicht kurz. Lassen Sie den Akku immer im Mobiltelefon, um einen versehentlichen Kurzschluss der Akkukontakte zu vermeiden.

Halten Sie die Akkukontakte sauber und frei von Schmutz.

Der Akku kann hunderte Male ge- und entladen werden, seine Lebensdauer ist jedoch begrenzt. Tauschen Sie den Akku aus, wenn die Akkuleistung merklich gesunken ist.

Um eine unnötige Leistungsaufnahme des Netzteils zu vermeiden, entfernen Sie das Netzteil aus der Steckdose, wenn der Akku nicht geladen wird.

#### Bestimmungsgemäße Verwendung

Dieses Mobiltelefon ist geeignet für das Telefonieren innerhalb eines Mobilfunknetzes. Jede andere Verwendung gilt als nicht bestimmungsgemäß. Eigenmächtige Veränderungen oder Umbauten sind nicht zulässig. Öffnen Sie das Gerät in keinem Fall selbst und führen Sie keine eigenen Reparaturversuche durch.

#### Nicht bestimmungsgemäße Verwendung (vorhersehbarer Fehlgebrauch)

Jede andere Verwendung als die in der bestimmungsgemäßen Verwendung beschriebene Verwendung gilt als nicht bestimmungsgemäß. Eigenmächtige Veränderungen oder Umbauten sind nicht zulässig.

<span id="page-7-0"></span>Lieferumfang BECCO Plus

## Bewahren Sie den Überblick

Dieses Kapitel informiert Sie über die einzelnen Elemente Ihres Mobiltelefons.

## Lieferumfang

- 
- 1 Lithium-Ionen-Akku 1 Ladeschale
- 
- 1 Kopfhörer
- 1 Mobiltelefon 1 USB-Anschlusskabel
	-
- 1 Kurzanleitung 1 Ladeadapter

## Tasten und Bedienelemente

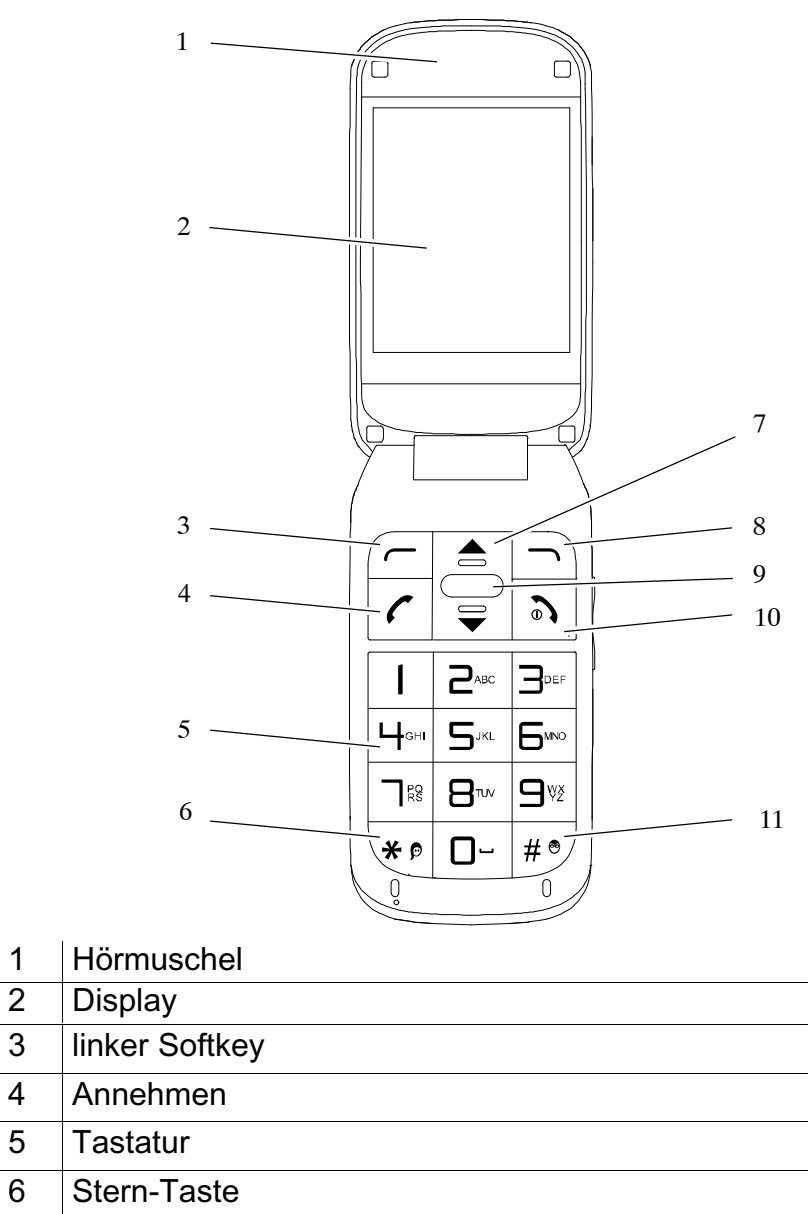

- 7 Navigationstasten hoch / runter
- 8 | rechter Softkey
- 9 mittlerer Softkey
- 10 Auflegen
- 11 Raute-Taste

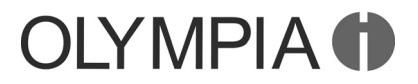

#### Bewahren Sie den Überblick

BECCO Plus Tasten und Bedienelemente

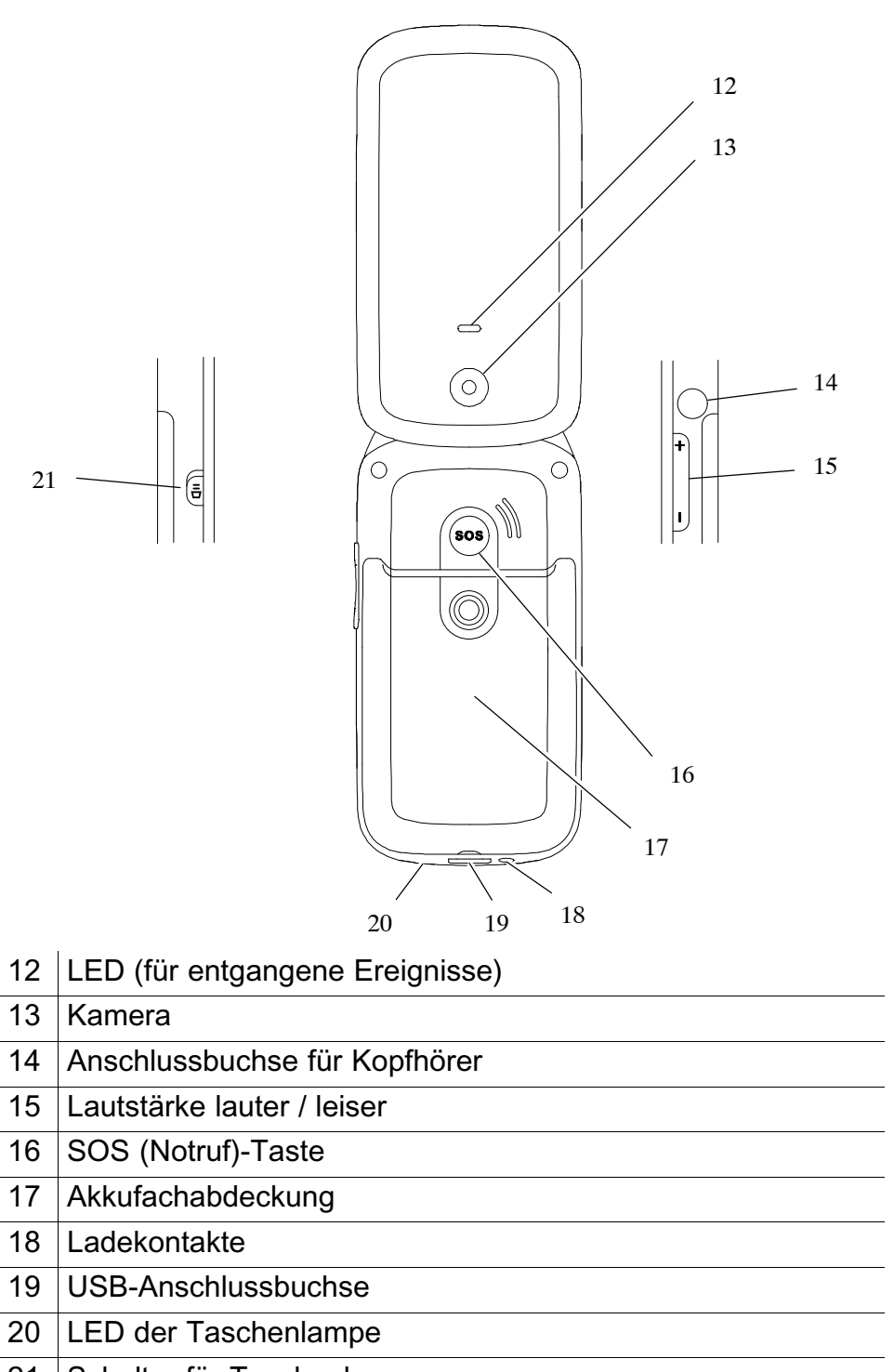

Schalter für Taschenlampe

#### <span id="page-9-0"></span>Darstellungsweise in der Bedienungsanleitung BECCO Plus

#### Darstellungsweise in der Bedienungsanleitung

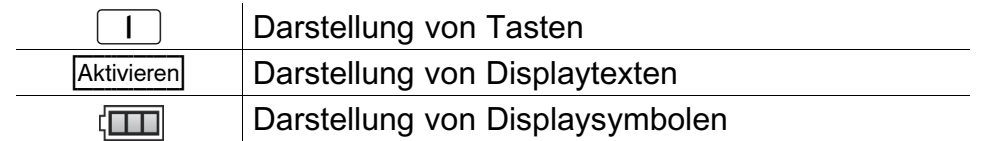

- 1. Dies ist der erste Schritt einer Handlungsanweisung.
- 2. Dies ist ein weiterer Schritt einer Handlungsanweisung.
- HINWEIS Zeigt Ihnen wichtige Zusatzinformationen zum aktuellen Vorgang am Mobiltelefon.

 $\mathbf{1}$ 

Zeigt Ihnen nützliche Informationen, die Ihnen den Umgang mit Ihrem Mobiltelefon erleichtern.

### Displaysymbole

In der folgenden Tabelle finden Sie eine Reihe häufig angezeigter Displaysymbole, die Ihnen einen bestimmten Zustand Ihres Mobiltelefons anzeigen.

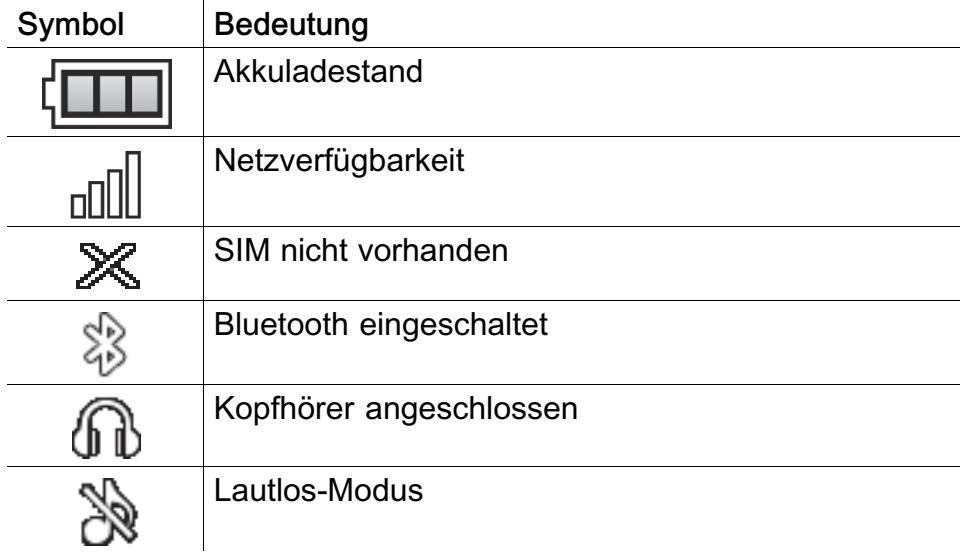

<span id="page-10-0"></span>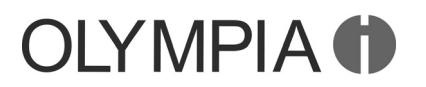

T

#### Startbildschrim

Die standardmäßige Anzeige Ihres eingeschalteten Mobiltelefons ist der Startbildschirm. Klappen Sie Ihr Mobiltelefon auf, um die Tastensperre aus- und den Startbildschirm auf dem Display Ihres Mobiltelefons einzuschalten.

Auf dem Startbildschirm finden Sie verschiedene nützliche Anzeigen. Neben der Uhrzeit und dem Datum finden Sie Anzeigen für den Akkuladestand und die Netzverfügbarkeit.

#### Anzeige der Netzverfügbarkeit

Die aktuelle Netzverfügbarkeit wird im Display Ihres Mobiltelefons links oben als Diagramm angezeigt:

⊓ll⊓ n∏ пП  $\Box$ sehr gut … … schlecht … schlecht

Je höher die Balken das Diagramm ausfüllen, desto höher ist die Empfangsqualität.

Nicht alle Mobilfunknetze sind überall gleich gut erreichbar.

#### Anzeige des Mobilfunknetzes

Der Name Ihres Mobilfunknetzes wird in der Mitte des Displays oberhalb der Anzeige der Uhrzeit angezeigt.

Wenn Sie die Dual-SIM-Funktion Ihres Mobiltelefons nutzen, wird die Netzverfügbarkeit und der Name beider verwendeten Mobilfunknetze angezeigt.

#### Anzeige des Akkuladestands

Der aktuelle Akkuladestand wird im Display Ihres Mobiltelefons rechts oben angezeigt:

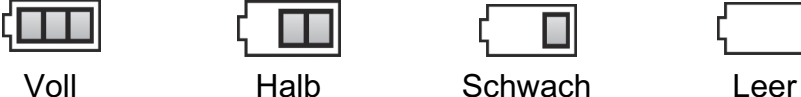

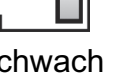

Bei niedrigem Akkuladestand erhalten Sie eine entsprechende Meldung auf dem Display.

- HINWEIS Bei sehr geringem Akkuladestand kann es sein, dass die Hintergrundbeleuchtung des Displays nicht funktioniert und einige Funktionen nicht verfügbar sind. Laden Sie den Akku Ihres Mobiltelefons auf.
- HINWEIS Fällt der Akkuladestand unter einen Mindeststand, schaltet sich Ihr Mobiltelefon automatisch aus.

#### Startbildschrim BECCO Plus

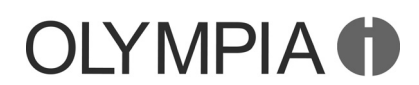

#### Anzeige der Uhrzeit

Die aktuelle Uhrzeit wird im Display Ihres Mobiltelefons zentriert angezeigt.

Stellen Sie vor der ersten Verwendung Ihres Mobiltelefons die Uhrzeit ein.

HINWEIS Sollten Sie Ihr Mobiltelefon auf Werkseinstellungen zurücksetzen, muss die aktuelle Uhrzeit erneut eingestellt werden.

#### Anzeige des Datums

Das aktuelle Datum wird im Display Ihres Mobiltelefons zentriert angezeigt.

Stellen Sie vor der ersten Verwendung Ihres Mobiltelefons das Datum ein.

HINWEIS Sollten Sie Ihr Mobiltelefon auf Werkseinstellungen zurücksetzen, muss das aktuelle Datum erneut eingestellt werden.

<span id="page-12-0"></span>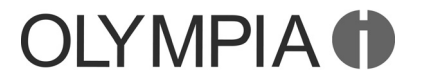

BECCO Plus SIM-Karte einlegen

### So nehmen Sie Ihr Mobiltelefon in Betrieb

Dieses Kapitel informiert Sie über die ersten Schritte der Inbetriebnahme Ihres Mobiltelefons.

HINWEIS Bevor Sie beginnen, lesen Sie bitte die Sicherheitshinweise.

#### SIM-Karte einlegen

Bevor Sie Ihr Mobiltelefon verwenden können, müssen Sie Ihre SIM-Karte (nicht im Lieferumfang enthalten) in Ihr Mobiltelefon einlegen.

 $\blacksquare$ 

 $\blacksquare$ 

 $\blacksquare$ 

In dieser Bedienungsanleitung wird an einigen Stellen von "SIM1" gesprochen. Da dieses Gerät zum Betrieb von 2 SIM-Karten (Dual-SIM) geeignet ist, gelten an den benannten Stellen die Einstellungen für "SIM2" analog.

Die Notruffunktion Ihres Mobiltelefons wird von der SIM-Karte 1 ausgeführt. Falls Sie nur eine SIM-Karte verwenden, muss diese in die Halterung für SIM 1 eingesetzt werden.

- 1. Nehmen Sie die Akkufachabdeckung (1) ab.
- 2. Legen Sie die SIM-Karte (2) wie abgebildet ein.

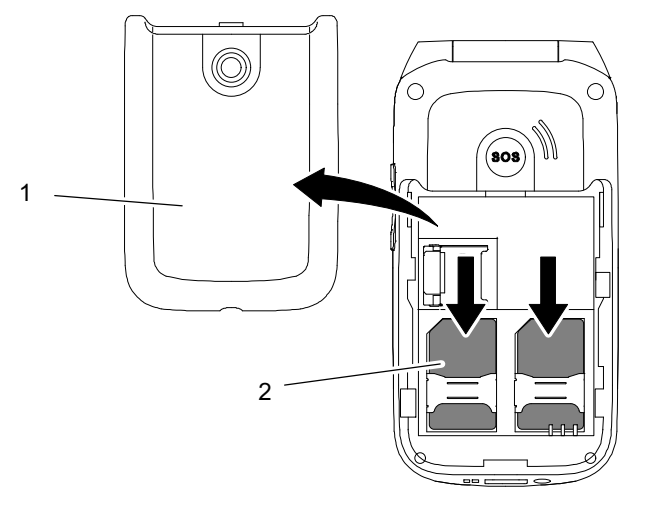

Im Akkufach finden Sie eine hilfreiche Abbildung, die Ihnen zeigt, in welcher Lage und Ausrichtung die SIM-Karte in das Fach eingelegt wird.

#### <span id="page-13-0"></span>microSD-Speicherkarte einlegen BECCO Plus

## **OLYMPIA**

#### microSD-Speicherkarte einlegen

Optional können Sie eine microSD-Speicherkarte (nicht im Lieferumfang enthalten) in Ihr Mobiltelefon einlegen. Dies erhöht die Menge an Daten, die auf dem Mobiltelefon gespeichert werden kann.

- 1. Schieben Sie die microSD-Speicherkarte (1) mit den Kontakten nach unten wie abgebildet in das geöffnete Fach.
- Die Form des Fachs verhindert ein falsches Einlegen.

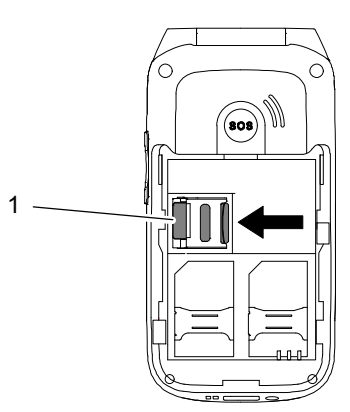

### Akku einlegen

Bevor Sie Ihr Mobiltelefon verwenden können, müssen Sie den Akku in Ihr Mobiltelefon einlegen.

1. Legen Sie den Akku (2) wie abgebildet ein.

Die Form des Fachs verhindert ein falsches Einlegen.

2. Setzen Sie die Akkufachabdeckung (1) auf.

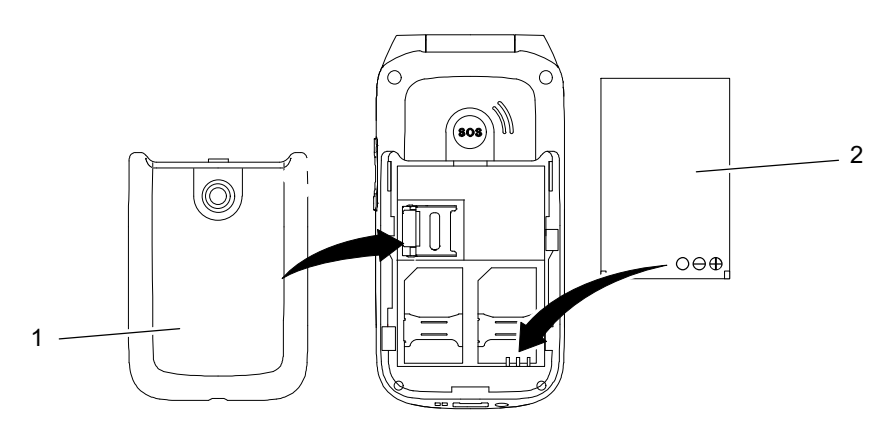

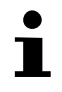

T.

<span id="page-14-0"></span>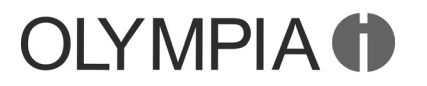

#### Akku aufladen

Laden Sie bei der ersten Inbetriebnahme den Akku für mindestens 4 Stunden. Einige Akkus erreichen erst nach mehreren vollständigen Lade-/Entladezyklen ihre volle Leistung. Bei vollständig entladenem Akku kann es einige Zeit dauern, bis der Ladevorgang angezeigt wird.

HINWEIS Stellen Sie vor dem Laden des Akkus sicher, dass der Akku korrekt eingelegt ist. Entfernen Sie den Akku nicht, während das Mobiltelefon geladen wird. Das Mobiltelefon kann dadurch beschädigt werden.

#### Akku aufladen mit Ladeadapter

- 1. Verbinden Sie den Netzstecker (1) mit einer ordnungsgemäß installierten Steckdose.
- 2. Verbinden Sie den microUSB-Stecker (3) mit der USB-Anschlussbuchse (2) des Mobiltelefons.
- HINWEIS Achten Sie darauf, den microUSB-Stecker (3) in der richtigen Ausrichtung mit der microUSB-Anschlussbuchse (2) zu verbinden.

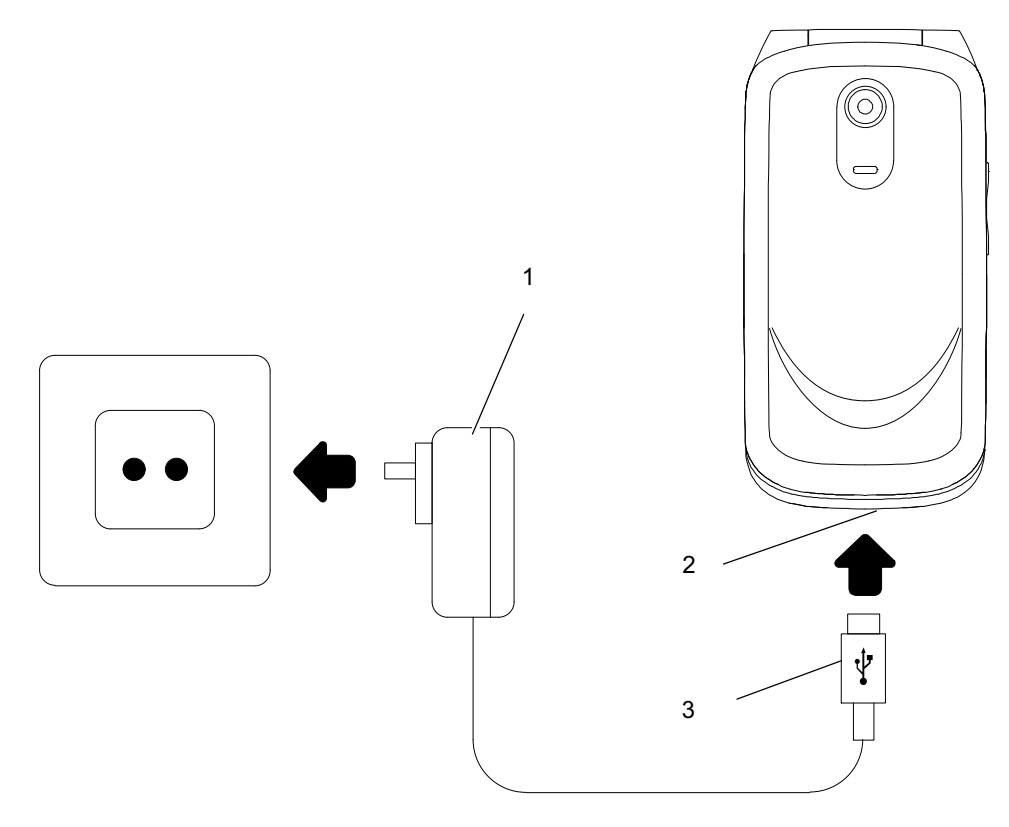

T

Der Ladevorgang wird auf dem Display in Form eines sich ladenden Akku-Symbols dargestellt.

#### <span id="page-15-0"></span>Mobiltelefon ein- und ausschalten BECCO Plus

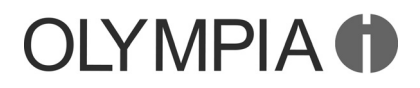

#### Akku aufladen mit Ladeschale

- 1. Verbinden Sie den Netzstecker (1) mit einer ordnungsgemäß installierten Steckdose.
- 2. Verbinden Sie den microUSB-Stecker (2) mit der USB-Anschlussbuchse (3) der Ladeschale.
- 3. Stellen Sie das Mobiltelefon wie abgebildet in die Ladeschale.

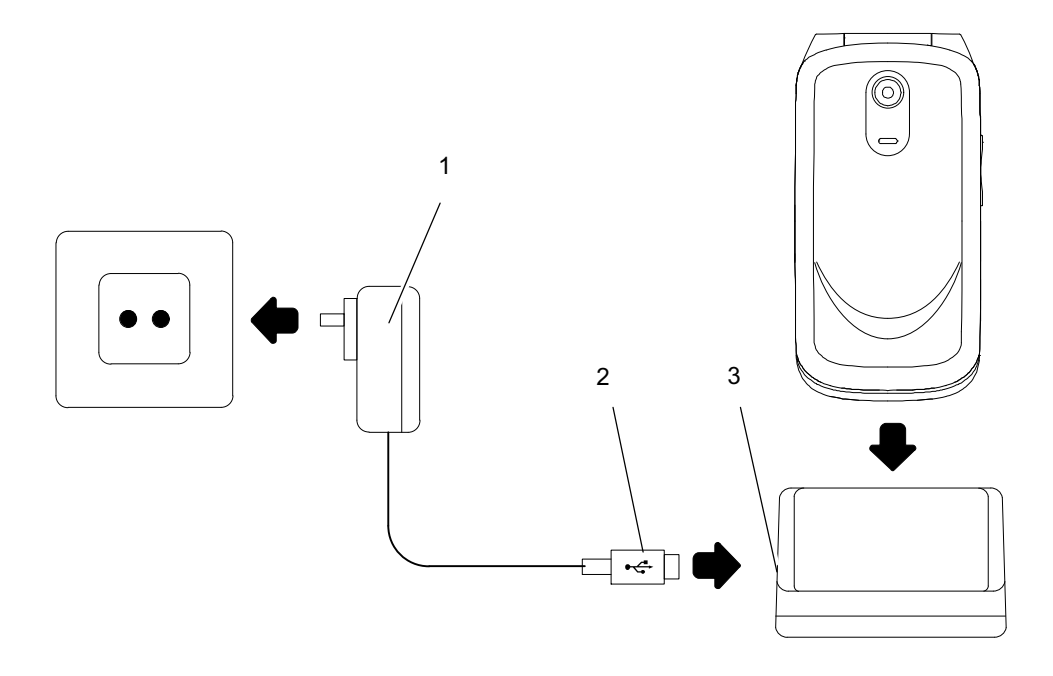

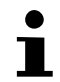

Der Ladevorgang wird auf dem Display in Form eines sich ladenden Akku-Symbols dargestellt.

#### Mobiltelefon ein- und ausschalten

1. Drücken Sie die Taste  $\boxed{\rightarrow}$  für 3 Sekunden.

#### HINWEIS Einige SIM-Karten fordern Sie zur Eingabe Ihrer PIN auf. Folgen Sie den Anweisungen auf dem Display.

<span id="page-16-0"></span>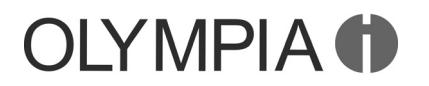

Ť

## So bedienen Sie Ihr Mobiltelefon

Dieses Kapitel informiert Sie über die grundlegende Bedienung Ihres Mobiltelefons.

### Hinweise zur Navigation

Drücken Sie die Navigationstasten  $\Box$  (oben und unten), um durch die Menüs und Untermenüs Ihres Mobiltelefons zu navigieren und die Softkeys  $\boxed{\frown}$   $\boxed{\Leftrightarrow}$   $\boxed{\frown}$  (links, mitte und rechts), um Aktionen auszuführen.

HINWEIS Die Softkeys  $\boxed{\frown}$   $\boxed{\frown}$   $\boxed{\frown}$  (links, mitte und rechts) sind in unterschiedlichen Menüs mit verschiedenen Funktionen belegt. Der linke und mittlere Softkey ist in den meisten Fällen mit der Funktion "Bestätigen/Speichern/Option" belegt und der rechte Softkey in den meisten Fällen mit der Funktion "Zurück/Abbrechen".

> An vielen Stellen dieser Bedienungsanleitung finden Sie Displaytexte (<u>[Aktivieren</u>]). Diese Displaytexte entsprechen den Texten auf dem Display Ihres Mobiltelefons. Werden mehrere Displaytexte hintereinander dargestellt, sind diese auf dem Display Ihres Mobiltelefons in der entsprechenden Reihenfolge mit dem Softkey  $\boxed{\frown}$  (links) auszuwählen.

#### **Tastensperre**

Die Tastensperre soll verhindern, dass versehentlich Funktionen ausgelöst werden. Wenn Sie Ihr Mobiltelefon ca. 30 Sekunden lang nicht verwendet haben, wird die Tastensperre automatisch eingeschaltet.

- 1. Klappen Sie Ihr Mobiltelefon zu, um die Tastensperre einzuschalten.
- 2. Klappen Sie Ihr Mobiltelefon auf, um die Tastensperre auszuschalten.
- HINWEIS Bei eingeschalteter Tastensperre sind Sie mit Ihrem Mobiltelefon wie gewohnt erreichbar.

## Texteingabemethoden

Wechseln Sie die Texteingabemethode, um andere Zeichen eingeben zu können.

- Großbuchstaben Multitap
- Kleinbuchstaben Multitap
- Ziffern 123

#### **Multitap**

Um Text im Multitap-Modus einzugeben, muss die Taste mit der entsprechenden Buchstaben-/Zeichengruppe gedrückt werden. Wird das erste Zeichen der Gruppe benötigt, wird die Taste einmal gedrückt. Wird das zweite Zeichen benötigt, wird die Taste zweimal gedrückt usw.

#### Texteingabemethoden BECCO Plus

Um einen weiteren Buchstaben einzugeben, der sich auf derselben Taste befindet, geben Sie zunächst den ersten Buchstaben wie gewohnt ein. Warten Sie, bis der Cursor weiterspringt und geben Sie dann den nächsten Buchstaben ein.

#### Interpunktion und Sonderzeichen

Drücken Sie im Bearbeitungsmodus die Taste  $\mathbb{R}^n$ . Interpunktionen und Sonderzeichen werden angezeigt. Wählen Sie mit den Navigationstasten  $\boxed{\Rightarrow}$  (oben und unten) das gewünschte Zeichen aus und übernehmen Sie es mit der Navigationstaste  $\Box$  (mitte). Eine Reihe häufig gebrauchter Interpunktionen und Sonderzeichen erzeugen Sie im Bearbeitungsmodus auch durch mehrfaches Drücken der Taste -.

#### Sonstige Eingaben und Funktionen

Drücken Sie die Taste  $\boxed{D}$ , um Leerzeichen einzugeben.

Drücken Sie den Softkey  $\Box$  (rechts), um Zeichen zu löschen.

Drücken Sie den Softkey  $\Box$  (rechts) für 2 Sekunden, um alle Zeichen zu löschen.

#### <span id="page-18-0"></span>BECCO Plus **Anrufe tätigen und annehmen**

#### Anrufe tätigen und annehmen

Für die im Folgenden beschriebenen Funktionen dient der Startbildschirm als Ausgangspunkt.

#### Anrufe tätigen

1. Geben Sie eine Rufnummer ein.

Drücken Sie den Softkey  $\Box$  (rechts), um Eingaben zu löschen.

- 2. Drücken Sie die Taste Annehmen  $\lceil \mathcal{C} \rceil$ . Die Rufnummer wird gewählt.
- T

 $\blacksquare$ 

Wählen Sie bei Aufforderung aus, welche SIM-Karte verwendet werden soll.

#### Anruf annehmen

Eingehende Anrufe werden je nach Einstellung unterschiedlich signalisiert. Ihr Mobiltelefon weist Sie durch Klingeln und/oder Vibrieren auf eingehende Anrufe hin.

#### Anruf annehmen durch Taste

Drücken Sie die Taste Annehmen  $\lceil \mathcal{C} \rceil$ , um einen eingehenden Anruf anzunehmen.

#### Anruf annehmen durch Aufklappen

Klappen Sie Ihr Mobiltelefon auf, um einen eingehenden Anruf anzunehmen.

#### Anruf abweisen

Sie können eingehende Anrufe auf unterschiedliche Arten abweisen.

#### Anruf abweisen durch Taste

Drücken Sie die Taste Auflegen (a), um einen eingehenden Anruf abzuweisen.

#### Anruf abweisen durch Zuklappen

Klappen Sie Ihr Mobiltelefon zu, um einen eingehenden Anruf abzuweisen.

#### Anruf beenden

Sie können aktive Gespräche auf unterschiedliche Arten beenden.

#### Anruf beenden durch Taste

Drücken Sie die Taste Auflegen **19. Während eines Gesprächs**, um ein Gespräch zu beenden.

#### Anruf beenden durch Zuklappen

Klappen Sie Ihr Mobiltelefon während eines Gesprächs zu, um ein Gespräch zu beenden.

#### <span id="page-19-0"></span>Menü während eines Gesprächs BECCO Plus

#### Hörerlautstärke einstellen

Passen Sie die Hörerlautstärke Ihres Mobiltelefons während eines Gesprächs an:

1. Drücken Sie die Tasten  $\boxed{+}/\boxed{-}$  auf der Seite Ihres Mobiltelefons, um die Hörerlautstärke lauter bzw. leiser einzustellen.

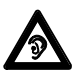

Längeres Hören bei voller Hörerlautstärke kann Gehörschäden verursachen.

#### Menü während eines Gesprächs

Sie können während eines Gesprächs diverse Einstellungen vornehmen.

#### Freisprechen

Stellen Sie ein, ob Ihr Gesprächspartner über den Lautsprecher zu hören sein soll.

- 1. Wählen Sie während eines aktiven Gesprächs Freispr. Ein. Die Wiedergabe über den Lautsprecher wird eingeschaltet.
- 2. Wählen Sie Freispr. Aus, um die Wiedergabe über den Lautsprecher wieder auszuschalten.

#### Mikrofon stumm schalten

Stellen Sie ein, ob das Mikrofon während eines aktiven Gesprächs stumm geschaltet werden soll.

Stumm schalten bedeutet, dass das Gespräch weiterhin aktiv ist, Sie Ihren Gesprächspartner, dieser Sie aber nicht hören kann.

- 1. Navigieren Sie während eines aktiven Gesprächs zu Optio. | Lautlos Ein. Das Mikrofon wird stumm geschaltet.
- 2. Navigieren Sie zu Optio. Lautlos Aus, um die Stummschaltung wieder aufzuheben.

#### Gespräch halten

Stellen Sie ein, ob ein Gespräch gehalten werden soll.

 $\blacksquare$ 

Ť

Einen Anruf halten bedeutet, das Gespräch in einen Haltezustand zu bringen. Der gehaltene Anruf wird in eine Warteschleife gelegt, während Sie ein Gespräch mit einem Dritten aufbauen können. Der erste Teilnehmer kann dieses Gespräch nicht mithören.

- 1. Navigieren Sie während eines aktiven Gesprächs zu Optio. 1 EinzelnenAnrufhalten. Der Gesprächspartner wird gehalten.
- 2. Navigieren Sie zu Optio. Abrufen, um das Gespräch fortzusetzen.

#### Kurzmitteilungen

Sie können mit Ihrem Mobiltelefon Kurzmitteilungen (SMS) senden und empfangen.

<span id="page-20-0"></span>HINWEIS Es werden eventuell nicht alle angebotenen Funktionen von jedem Mobilfunkanbieter unterstützt. Wenden Sie sich für detaillierte Informationen an Ihren Mobilfunkanbieter.

#### Kurzmitteilung schreiben

Nutzen Sie die Funktion, um eine Kurzmitteilung zu schreiben:

- 1. Navigieren Sie zu Menü Nachrichten Mitteilung schreiben.
- 2. Geben Sie den gewünschten Text ein.
- 3. Wählen Sie Optio. Senden an.
- 4. Mählen Sie Von Telefonbuch hinzufügen und dann den gewünschten Telefonbuchkontakt.

Wählen Sie bei Aufforderung aus, welche SIM-Karte verwendet werden soll.

Geben Sie alternativ die Rufnummer manuell ein.

5. Wählen Sie Optio. Senden. Die Kurzmitteilung wird gesendet.

HINWEIS Ausführliche Informationen zu Kurzmitteilungen finden Sie ab Seite 27.

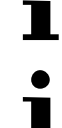

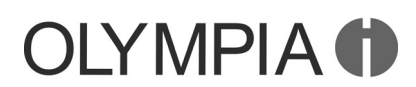

### <span id="page-21-0"></span>Das Menü Ihres Mobiltelefons

Das Menü Ihres Mobiltelefons ist in thematisch geordnete Gruppen (Untermenüs) unterteilt. Im Folgenden werden Ihnen alle wichtigen Funktionen erklärt.

HINWEIS In dieser Bedienungsanleitung wird an einigen Stellen von "SIM1" gesprochen. Da dieses Gerät zum Betrieb von 2 SIM-Karten (Dual-SIM) geeignet ist, gelten an den benannten Stellen die Einstellungen für "SIM2" analog.

 $\mathbf T$ 

Einige Texte im Menü werden als Lauftext angezeigt. Warten Sie einen Augenblick auf der jeweiligen Auswahl, um den laufenden Text vollständig lesen zu können.

### Anruflisten

Ihr Mobiltelefon speichert die zuletzt gewählten Rufnummern sowie die eingegangenen und entgangenen Anrufe in Anruflisten.

HINWEIS Wenn eine Rufnummer mit einem Eintrag in Ihrem Telefonbuch übereinstimmt, wird der dazugehörige Name angezeigt.

#### Anruflistenoptionen

Die Anruflistenoptionen sind in allen Anruflisten gleich.

#### Ansicht

Erhalten Sie nähere Informationen (wie Uhrzeit und Datum des Anrufs und Anzahl der Anrufe) zu dem ausgewählten Eintrag.

- 1. Navigieren Sie zu Menü Anruflisten Anrufverlauf.
- 2. Vählen Sie die gewünschte Anrufliste (Verpasste Anrufe), | Gewählte Rufnummern oder Erhaltene Anrufe).
- 3. Wählen Sie den gewünschten Eintrag.
- 4. Wählen Sie Optio. Anzeigen. Eine Übersicht von näheren Informationen zum ausgewählten Eintrag wird angezeigt.

#### Anrufen

Rufen Sie den Eintrag an.

- 1. Navigieren Sie zu Menül Anruflisten Anrufverlauf.
- 2. Wählen Sie die gewünschte Anrufliste (Verpasste Anrufe), 1 Gewählte Rufnummern oder Erhaltene Anrufe).
- 3. Wählen Sie den gewünschten Eintrag.
- 4. Drücken Sie die Taste  $\boxed{\blacktriangle}$ . Der ausgewählte Eintrag wird angerufen.

#### Das Menü Ihres Mobiltelefons

#### BECCO Plus **Annual Annual Section Annual Annual Annual Annual Annual Annual Annual Annual Annual Annual Annual Annual Annual Annual Annual Annual Annual Annual Annual Annual Annual Annual Annual Annual Annual Annual Annual**

<span id="page-22-0"></span>**OLYMPIA O** 

#### Kurzmitteilung schreiben

Schreiben und senden Sie dem ausgewählten Eintrag eine Kurzmitteilung.

- 1. Navigieren Sie zu Menül Anruflisten Anrufverlauf.
- 2. Wählen Sie die gewünschte Anrufliste (Verpasste Anrufe), | Gewählte Rufnummern oder Erhaltene Anrufe).
- 3. Wählen Sie den gewünschten Eintrag.
- 4. Wählen Sie Optio. Textmitteilung senden.
- 5. Geben Sie den gewünschten Text ein.
- 6. Wählen Sie Optio. Senden an.
- 7. Wählen Sie den gewünschten Kontakt.

T

 $\blacksquare$ 

Geben Sie alternativ die Rufnummer manuell ein.

8. Wählen Sie Optio. Senden. Die Kurzmitteilung wird gesendet.

#### Im Telefonbuch speichern

Speichern Sie Einträge aus den Anruflisten in Ihrem Telefonbuch.

- 1. Navigieren Sie zu Menül Anruflisten Anrufverlauf.
- 2. Wählen Sie die gewünschte Anrufliste (Verpasste Anrufe), | Gewählte Rufnummern oder Erhaltene Anrufe).
- 3. Wählen Sie den gewünschten Eintrag.
- 4. Wählen Sie Optio. Im Telefonbuch speichern.
- 5. Wählen Sie einen Speicherort (Zu SIM 1 oder Zum Telefon) für den neuen Telefonbucheintrag.
- 6. Geben Sie einen Namen für Ihren Telefonbucheintrag ein.
- 7. Wählen Sie Optio. Speichern. Die Einstellung wird gespeichert.

#### Löschen

Löschen Sie einen Eintrag aus der Anrufliste.

- 1. Navigieren Sie zu Menü Anruflisten Anrufverlauf.
- 2. Vählen Sie die gewünschte Anrufliste (Verpasste Anrufe), 1 Gewählte Rufnummern oder Erhaltene Anrufe).
- 3. Wählen Sie den gewünschten Eintrag.
- 4. Wählen Sie Optio. Löschen und bestätigen Sie die Abfrage. Der Eintrag wird gelöscht.

Alternativ können Sie auch alle Anruflisten auf einmal löschen. Navigieren Sie zu Menü Anruflisten Anrufverlauf Anruflisten löschen 1 AlleAnrufe. Bestätigen Sie die Abfrage.

#### <span id="page-23-0"></span>Telefonbuch BECCO Plus

#### SMS-Zähler

In diesem Menü können Sie einsehen, wie viele Kurzmitteilungen Sie gesendet und empfangen haben.

Ť

 $\blacksquare$ 

T

Wenn Sie zwei SIM-Karten verwenden, können Sie die gesendeten und empfangenen Kurzmitteilungen unterteilt nach jeweiliger SIM-Karte einsehen.

1. Navigieren Sie zu Menü Anruflisten Anrufverlauf SMS-Zähler.

## **Telefonbuch**

Sie können im Telefonbuch Ihres Mobiltelefons bis zu 300 Einträge speichern. Zusätzliche Einträge können Sie auf Ihrer SIM-Karte speichern.

- Geben Sie bei allen Rufnummern immer die Landes- und Ortsvorwahl mit ein.
- Ist die Speicherkapazität erschöpft, zeigt das Display beim nächsten Speichern eine entsprechende Meldung. Für neue Einträge müssen Sie erst alte Einträge löschen.
- Die Telefonbucheinträge sind alphabetisch geordnet. Um direkt zum gewünschten Telefonbucheintrag zu springen, drücken Sie den entsprechenden Anfangsbuchstaben.

### Kontakt hinzufügen

Speichern Sie ihre Kontakte im Telefonbuch, um schnellen Zugriff auf wichtige Rufnummern zu haben.

- 1. Navigieren Sie zu Menü Telefonbuch Neuen Kontakt hinzufügen OK und wählen Sie den Speicherort Zu SIM 1 / Zum Telefon aus.
- 2. Geben Sie den Namen und die Rufnummer ein.
- 3. Wählen Sie Optio. Speichern und bestätigen Sie die Abfrage. Die Einstellung wird gespeichert.

Ihre gespeicherten Kontakte können Sie auch einer Kurzwahl oder einer Bildwahl zuweisen.

#### Kontakt anrufen

So rufen Sie Ihre Kontakte aus dem Telefonbuch an:

- 1. Navigieren Sie zu Menü Telefonbuch.
- 2. Wählen Sie den gewünschten Kontakt.
- 3. Drücken Sie die Taste Annehmen [  $\blacktriangle$  ]. Die Rufnummer wird gewählt.
- HINWEIS Um zu einem bestimmten Eintrag zu springen, geben Sie den Anfangsbuchstaben des gespeicherten Namens über die Tastatur ein. Ggf. müssen Sie eine Taste mehrfach drücken.
	- Für einen Namen mit dem Anfangsbuchstaben "L" drücken Sie also die Taste  $\boxed{5^{m}}$  drei mal.

## <span id="page-24-0"></span>**OLYMPIA O**

#### Kontakt löschen

So löschen Sie Kontakte aus dem Telefonbuch:

- 1. Navigieren Sie zu Menü Telefonbuch.
- 2. Wählen Sie den gewünschten Kontakt.
- 3. Vählen Sie **Optio.** Löschen und bestätigen Sie die Abfrage. Der Kontakt wird gelöscht.

#### Alle Kontakte löschen

So löschen Sie alle Kontakte, die auf Ihrer SIM-Karte und/oder Ihrem Mobiltelefon gespeichert sind:

- 1. Navigieren Sie zu Menü Telefonbuch Telefonbucheinstellungen | Alle Kontakte löschen und wählen Sie den Speicherort Von SIM 1 / 1 VonTelefon der zu löschenden Kontakte aus.
- 2. Bestätigen Sie die Abfrage. Alle ausgewählten Kontakte werden gelöscht.

#### Kontakt anzeigen

So zeigen Sie alle Details des Kontakts an:

- 1. Navigieren Sie zu Menü Telefonbuch.
- 2. Wählen Sie den gewünschten Kontakt.
- 3. Wählen Sie Optio. Anzeigen. Name und Nummer des Kontakts werden angezeigt.

#### Kontakt bearbeiten

So bearbeiten Sie Kontakte aus dem Telefonbuch:

- 1. Navigieren Sie zu Menü Telefonbuch.
- 2. Wählen Sie den gewünschten Kontakt.
- 3. Wählen Sie Optio. Bearbeiten.
- 4. Bearbeiten Sie den Kontakt.
- 5. Wählen Sie Optio. Speichern und bestätigen Sie die Abfrage. Die Einstellung wird gespeichert.

#### Kontakt kopieren

So kopieren Sie Kontakte aus dem Telefonbuch:

- 1. Navigieren Sie zu Menü Telefonbuch.
- 2. Wählen Sie den gewünschten Kontakt.
- 3. Wählen Sie Optio. Kopieren.
- 4. Wählen Sie, ob die Kontakte von Ihrer SIM-Karte auf Ihr Mobiltelefon (Zum Telefon) oder von Ihrem Mobiltelefon auf Ihre SIM-Karte (Zu SIM 1) kopiert werden sollen.

 $\blacksquare$ 

Das Mobiltelefon hat gegenüber der SIM-Karte als Speicherort den Vorteil einer größeren Kapazität. Wenn Sie einmal ein anderes

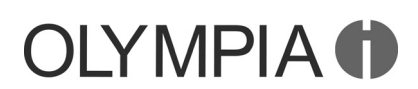

### <span id="page-25-0"></span>Kurzwahl BECCO Plus

Mobiltelefon mit Ihrer SIM-Karte verwenden, sind die Kontakte dann nicht verfügbar. Die SIM-Karte als Speicherort hat den Vorteil, dass Sie Ihre Kontakte telefonunabhängig speichern, aber weniger Speicherkapazität haben.

5. Bestätigen Sie die Abfrage. Die Kontakte werden kopiert.

#### Telefonbucheinstellungen

In den Telefonbucheinstellungen können Sie erweiterte Einstellungen vornehmen.

#### Bevorzugter Speicherort

Legen Sie Ihren bevorzugten Speicherort für Telefonbucheinträge fest. Je nach Einstellung werden Telefonbucheinträge ohne erneute Abfrage auf der SIM-Karte oder auf dem Mobiltelefon gespeichert.

- 1. Navigieren Sie zu Menü Telefonbuch Telefonbucheinstellungen | Bevorzugter Speicherort
- 2. Wählen Sie den Speicherort SIM 1 / Telefon.

#### **Speicherstatus**

Sie erhalten Auskunft über die Anzahl der gespeicherten Kontakte und die verfügbaren Speicherplätze:

1. Navigieren Sie zu Menü Telefonbuch Telefonbucheinstellungen | Speicherstatus. Die Anzeige der noch verfügbaren Speicherplätze wird angezeigt.

#### Kurzwahl

Richten Sie für bis zu 8 Telefonbucheinträge eine Kurzwahl auf den Tasten  $\boxed{P^{\text{max}}}$   $\boxed{9^{\text{max}}}$  ein.

#### Kurzwahl einschalten

Die Funktion Kurzwahl muss zunächst eingeschaltet werden.

- 1. Navigieren Sie zu Menü Telefonbuch Telefonbucheinstellungen 1 Kurzwahl Status.
- 2. Wählen Sie Ein. Die Funktion Kurzwahl wird eingeschaltet.
- HINWEIS Sie können Kurzwahlnummern nur Kontakten hinzufügen, die bereits in Ihrem Telefonbuch gespeichert sind.

#### Kontakte zur Kurzwahl hinzufügen

Fügen Sie Kontakte zur Kurzwahl hinzu, um diese über die Tasten  $\boxed{e^{2n}}$   $\boxed{9}$  anzuwählen.

- 1. Navigieren Sie zu Menü Telefonbuch Telefonbucheinstellungen 1 Kurzwahl Nummer einstellen.
- 2. Wählen Sie einen leeren Kurzwahl-Speicherplatz (<Leer>).
- 3. Wählen Sie den gewünschten Kontakt. Die Einstellung wird gespeichert.

<span id="page-26-0"></span>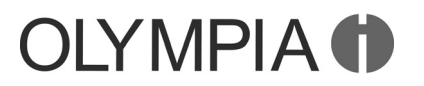

#### BECCO Plus **Kurzmitteilungen**

#### Kontakte über Kurzwahl anrufen

Nutzen Sie die Kurzwahl aus dem Startbildschirm heraus.

1. Drücken Sie die Taste  $\boxed{e^{\frac{1}{2}}$   $\boxed{9^{\frac{1}{2}}}$  für 3 Sekunden. Die Rufnummer wird gewählt.

### Kurzmitteilungen

Sie können mit Ihrem Mobiltelefon Kurzmitteilungen (SMS) senden und empfangen.

HINWEIS Es werden eventuell nicht alle angebotenen Funktionen von jedem Mobilfunkanbieter unterstützt. Wenden Sie sich für detaillierte Informationen an Ihren Mobilfunkanbieter.

#### Kurzmitteilung schreiben

Nutzen Sie die Funktion, um eine Kurzmitteilung zu schreiben:

- 1. Navigieren Sie zu Menü Nachrichten Mitteilung schreiben.
- 2. Geben Sie den gewünschten Text ein.
- 3. Wählen Sie Optio. Senden an.
- 4. Wählen Sie Von Telefonbuch hinzufügen und dann den gewünschten Telefonbuchkontakt.

Geben Sie alternativ die Rufnummer manuell ein.

5. Wählen Sie Optio. Senden. Die Kurzmitteilung wird gesendet.

П

HINWEIS Eine Kurzmitteilung enthält 160 Zeichen. Bei Kurzmitteilungen mit mehr als 160 Zeichen können Ihnen weitere Kosten entstehen.

### Posteingang

Im Posteingang werden Ihre empfangenen Kurzmitteilungen gespeichert.

#### Ansicht

Öffnen Sie die Kurzmitteilung, um den Inhalt anzeigen zu lassen.

- 1. Navigieren Sie zu Menü Nachrichten Posteingang.
- 2. Wählen Sie die gewünschte Kurzmitteilung.
- 3. Wählen Sie **Optio.** Anzeigen. Die Kurzmitteilung wird geöffnet.

#### Antworten

Antworten Sie dem Absender der empfangenen Kurzmitteilung.

- 1. Navigieren Sie zu Menü Nachrichten Posteingang.
- 2. Wählen Sie die gewünschte Kurzmitteilung.
- 3. Wählen Sie Optio. Antworten.
- 4. Geben Sie den gewünschten Text ein.
- 5. Wählen Sie Optio. Senden an.

#### <span id="page-27-0"></span>Kurzmitteilungen BECCO Plus

T

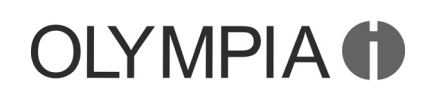

- 6. Wählen Sie den Absender der empfangenen Kurzmitteilung.
- 7. Wählen Sie Optio. Senden. Die Kurzmitteilung wird gesendet.

#### Sender anrufen

Rufen Sie den Absender der empfangenen Kurzmitteilung an.

- 1. Navigieren Sie zu Menü Nachrichten Posteingang.
- 2. Wählen Sie die gewünschte Kurzmitteilung.
- 3. Wählen Sie Optio. Sender anrufen. Der Absender der empfangenen Kurzmitteilung wird angerufen.

#### Weiterleiten

Leiten Sie eine empfangene Kurzmitteilung an einen anderen Kontakt weiter.

- 1. Navigieren Sie zu Menü Nachrichten Posteingang.
- 2. Wählen Sie die gewünschte Kurzmitteilung.
- 3. Wählen Sie Optio. Weiterleiten.
- 4. Bearbeiten Sie die ausgewählte Kurzmitteilung.
- 5. Wählen Sie Optio. Senden an.
- 6. Wählen Sie Von Telefonbuch hinzufügen und dann den gewünschten Telefonbuchkontakt.

Geben Sie alternativ die Rufnummer manuell ein.

7. Wählen Sie Optio. Senden. Die Kurzmitteilung wird gesendet.

### Löschen

Löschen Sie eine empfangene Kurzmitteilung.

- 1. Navigieren Sie zu Menü Nachrichten Posteingang.
- 2. Wählen Sie den gewünschten Kontakt.
- 3. Wählen Sie Optio. Löschen und bestätigen Sie die Abfrage. Die Kurzmitteilung wird gelöscht.

#### Alles löschen

Löschen Sie alle empfangenen Kurzmitteilungen, die in Ihrem Posteingang gespeichert sind.

- 1. Navigieren Sie zu Menü Nachrichten Posteingang Alles löschen.
- 2. Bestätigen Sie die Abfrage. Alle Kurzmitteilungen in Ihrem Posteingang werden gelöscht.

28

## <span id="page-28-0"></span>**OLYMPIA O**

#### BECCO Plus **Kurzmitteilungen**

#### Im Telefonbuch speichern

Speichern Sie eine Rufnummer, von der Sie eine Kurzmitteilung erhalten haben, in Ihrem Telefonbuch.

- 1. Navigieren Sie zu Menü Nachrichten Posteingang.
- 2. Wählen Sie die gewünschte Kurzmitteilung.
- 3. Wählen Sie Optio. Im Telefonbuch speichern.
- 4. Wählen Sie den Speicherort Zu SIM 1 / Zum Telefon.
- 5. Geben Sie einen Namen für Ihren Telefonbucheintrag ein.
- 6. Vählen Sie <sup>Dotio.</sup> Speichern. Die Rufnummer, von der Sie eine Kurzmitteilung erhalten haben, ist als Telefonbucheintrag gespeichert.

#### Entwürfe

Speichern Sie eine Kurzmitteilung als Entwurf. So haben Sie die Möglichkeit, schnell auf einen häufig verwendeten Text zuzugreifen.

#### Als Entwurf speichern

Schreiben Sie eine Kurzmitteilung, deren Inhalt Sie als Entwurf speichern möchten.

- 1. Navigieren Sie zu Menü Nachrichten Mitteilung schreiben.
- 2. Geben Sie den gewünschten Text ein.
- 3. Wählen Sie Optio. In Entwürfe speichern. Die Kurzmitteilung wird als Entwurf gespeichert.

#### Ansicht

Öffnen Sie die als Entwurf gespeicherte Kurzmitteilung, um den Inhalt anzeigen zu lassen.

- 1. Navigieren Sie zu Menü Nachrichten Entwürfe.
- 2. Wählen Sie den gewünschten Entwurf.
- 3. Wählen Sie Optio. Anzeigen. Die Kurzmitteilung wird geöffnet.

#### Senden

 $\blacksquare$ 

Senden Sie die als Entwurf gespeicherte Kurzmitteilung an einen beliebigen Empfänger.

- 1. Navigieren Sie zu Menü Nachrichten Entwürfe.
- 2. Wählen Sie den gewünschten Entwurf.
- 3. Wählen Sie Optio. Senden.
- 4. Wählen Sie Von Telefonbuch hinzufügen und dann den gewünschten Telefonbuchkontakt.
- Geben Sie alternativ die Rufnummer manuell ein.
- 5. Wählen Sie OK Optio. Senden. Die Kurzmitteilung wird gesendet.

#### <span id="page-29-0"></span>Kurzmitteilungen BECCO Plus

## **DLYMPIA 1**

#### Bearbeiten

Bearbeiten Sie die bereits als Entwurf gespeicherte Kurzmitteilung.

- 1. Navigieren Sie zu Menü Nachrichten Entwürfe.
- 2. Wählen Sie den gewünschten Entwurf.
- 3. Wählen Sie Optio. Bearbeiten.
- 4. Bearbeiten Sie den Entwurf nach Ihren Bedürfnissen.
- 5. Wählen Sie Optio. In Entwürfe speichern. Ihre Änderungen werden gespeichert.

#### Löschen

Löschen Sie die als Entwurf gespeicherte Kurzmitteilung.

- 1. Navigieren Sie zu Menü Nachrichten Entwürfe.
- 2. Wählen Sie den gewünschten Entwurf.
- 3. Wählen Sie Optio. Löschen.
- 4. Bestätigen Sie die Abfrage. Die als Entwurf gespeicherte Kurzmitteilung wird gelöscht.

#### Gesendete Kurzmitteilungen

Ihr Mobiltelefon speichert die Kurzmitteilungen, die Sie gesendet haben.

#### Ansicht

Öffnen Sie die Kurzmitteilung, um den Inhalt anzeigen zu lassen.

- 1. Navigieren Sie zu Menül Nachrichten Gesendete Mitteilungen.
- 2. Wählen Sie die gewünschte Kurzmitteilung.
- 3. Wählen Sie **Optio.** Anzeigen. Die Kurzmitteilung wird geöffnet.

#### Weiterleiten

Leiten Sie eine bereits gesendete Kurzmitteilung an einen anderen Kontakt weiter.

- 1. Navigieren Sie zu Menül Nachrichten Gesendete Mitteilungen.
- 2. Wählen Sie die gewünschte Kurzmitteilung.
- 3. Wählen Sie Optio. Weiterleiten.
- 4. Bearbeiten Sie die ausgewählte Kurzmitteilung.
- 5. Wählen Sie Optio. Senden an.
- 6. Wählen Sie Von Telefonbuch hinzufügen und dann den gewünschten Telefonbuchkontakt.

## T

- Geben Sie alternativ die Rufnummer manuell ein.
- 7. Wählen Sie Optio. Senden. Die Kurzmitteilung wird gesendet.

## **OIYMPIA O**

#### BECCO Plus **Kurzmitteilungen**

#### Löschen

Löschen Sie eine gesendete Kurzmitteilung.

- 1. Navigieren Sie zu Menül Nachrichten Gesendete Mitteilungen.
- 2. Wählen Sie die gewünschte Kurzmitteilung.
- 3. Wählen Sie Optio. Löschen.
- 4. Bestätigen Sie die Abfrage. Die als Entwurf gespeicherte Kurzmitteilung wird gelöscht.

#### Alles löschen

Löschen Sie alle gesendeten Kurzmitteilungen.

- 1. Navigieren Sie zu Menü Nachrichten Gesendete Mitteilungen 1 Alles löschen.
- 2. Bestätigen Sie die Abfrage. Alle gesendeten Kurzmitteilungen werden gelöscht.

#### **Sendeberichte**

Legen Sie fest, ob Sie einen Sendebericht für gesendete Kurzmitteilungen erhalten wollen.

1. Navigieren Sie zu Menü Nachrichten SMS-Einstellungen SIM 1 1 Übermittlungsbericht.

Ändern Sie den Status Ein bzw. Aus mit der Raute- oder der Stern-Taste.

HINWEIS In den Standardeinstellungen werden die gesendeten Kurzmitteilungen gespeichert.

#### Bevorzugter Speicherort

Legen Sie fest, ob Ihre Kurzmitteilungen auf dem Mobiltelefon oder Ihrer SIM-Karte gespeichert werden.

Das Mobiltelefon hat gegenüber der SIM-Karte als Speicherort den Vorteil einer größeren Kapazität. Wenn Sie einmal ein anderes Mobiltelefon mit Ihrer SIM-Karte verwenden, sind die Kurzmitteilungen dann nicht verfügbar. Die SIM-Karte als Speicherort hat den Vorteil, dass Sie Ihre Kurzmitteilungen telefonunabhängig speichern, aber wenig Speicherkapazität haben.

1. Navigieren Sie zu Menül Nachrichten SMS-Einstellungen 1 Bevorzugter Speicherort.

 $\blacksquare$ 

Ť

Ändern Sie den Speicherort SM 1 bzw. Telefon mit der Raute- oder der Stern-Taste.

#### <span id="page-31-0"></span>Einstellungen BECCO Plus

#### **Speicherstatus**

Prüfen Sie, wie viel Speicherkapazität für Ihre Kurzmitteilungen zur Verfügung steht.

1. Navigieren Sie zu Menül Nachrichten SMS-Einstellungen | Speicherstatus. Die Speicherkapazität Ihrer SIM-Karte und Ihres Mobiltelefons wird angezeigt.

#### Einstellungen

In den Einstellungen ändern Sie Grundeinstellungen wie z. B. Uhrzeit, Sprache, Anrufeinstellungen, Telefoneinstellungen, Netzwerkund Sicherheitseinstellungen usw.

#### Dual-SIM-Einstellungen

Legen Sie zwei SIM-Karten in Ihr Mobiltelefon, um diese Funktion zu nutzen. Anderenfalls ist automatisch SIM1 aktiv.

Legen Sie fest, ob Ihr Mobiltelefon auf eine oder beide eingelegten Sim-Karten zugreifen soll.

- 1. Navigieren Sie zu Menü Einstellungen Dual-SIM-Einstellungen.
- 2. Wählen Sie die gewünschte Einstellung. Die Einstellung wird gespeichert.

#### Telefoneinstellungen

Nehmen Sie grundsätzliche Einstellungen Ihres Mobiltelefons wie etwa Sprache, Uhrzeit, Datum, Hintergrundbeleuchtung usw. vor.

#### Uhrzeit und Datum

Stellen Sie vor der ersten Verwendung Ihres Mobiltelefons die Uhrzeit und das Datum ein.

- 1. Navigieren Sie zu Menü Einstellungen Telefoneinstellungen 1 Uhrzeit und Datum Uhrzeit/Datum einstellen.
- 2. Geben Sie die Uhrzeit und das Datum über die Tastatur ein.
- 3. Wählen Sie Speichern. Die Einstellung wird gespeichert.

Passen Sie die Einstellungen zur Zeitzone und Heimatstadt, sowie zum Uhrzeit- und Datumsformat Ihren Bedürfnissen an.

#### Sprache

T

Ihr Mobiltelefon kann in vier unterschiedlichen Sprachen (deutsch, englisch, französisch und niederländisch) bedient werden.

- 1. Navigieren Sie zu Menü Einstellungen Telefoneinstellungen Sprache.
- 2. Wählen Sie die gewünschte Sprache.
- 3. Wählen Sie OK. Die Einstellung wird gespeichert.

 $\blacksquare$ 

 $\blacksquare$ 

#### <span id="page-32-0"></span>Automatisches Ein/Ausschalten

Ihr Mobiltelefon kann sich zu einem festgelegten Zeitpunkt selbstständig ein- bzw. ausschalten.

1. Navigieren Sie zu Menü Einstellungen Telefoneinstellungen 1 Ein/Ausschalten zeitlich planen Einschalten.

Wählen Sie alternativ [Ausschalten].

- 2. Wählen Sie einen freien Zeitpunkt.
- 3. Wählen Sie Status Aktivieren, um die Funktion zu aktivieren.
- 4. Geben Sie die gewünschte Uhrzeit über die Tastatur ein.
- 5. Wählen Sie Speichern. Die Einstellungen werden gespeichert.

#### Bevorzugte Eingabemethode

Stellen Sie ein, auf welche Art Sie Ihre Texte eingeben wollen.

Diese Einstellung wirkt sich auf alle Menüs aus, in denen Sie Text eingeben (Telefonbuchkontakte anlegen, Kurzmitteilung schreiben usw.).

- 1. Navigieren Sie zu Menü Einstellungen Telefoneinstellungen | Bevorzugte Eingabemethode
- 2. Wählen Sie die gewünschte Einstellung.
- 3. Wählen Sie OK. Die Einstellung wird gespeichert und wirkt sich auf alle relevanten Menüs aus.

#### Anzeige

Stellen Sie ein, welches Hintergrundbild auf dem Startbildschirm angezeigt, ob die Uhrzeit auf dem Startbildschirm angezeigt und welche Animation beim Ein- bzw. Ausschalten des Mobiltelefons angezeigt werden soll.

### Hintergrundbild

- 1. Navigieren Sie zu Menü Einstellungen Telefoneinstellungen Anzeige | Hintergrundbild.
- 2. Legen Sie im Folgenden fest, welches Bild auf dem Startbildschirm angezeigt werden soll.

T

Wenn Sie eigene Bilder auf dem Mobiltelefon gespeichert haben, können diese auch als Hintergrundbild verwendet werden.

3. Wählen Sie OK. Die Einstellungen werden gespeichert.

### Datum und Uhrzeit anzeigen

1. Navigieren Sie zu Menü Einstellungen Telefoneinstellungen Anzeige 1 Datum und Uhrzeit anzeigen Ein bzw. Aus.

#### <span id="page-33-0"></span>Anrufeinstellungen BECCO Plus

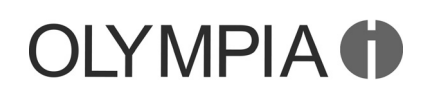

#### Animation beim Ein- und ausschalten

- 1. Navigieren Sie zu Menü Einstellungen Telefoneinstellungen Anzeige 1 Display einschalten bzw. Display ausschalten und nehmen Sie entsprechende Einstellungen vor.
- 2. Vählen Sie OK. Die Einstellungen werden gespeichert.

#### Hintergrundbeleuchtung

Stellen Sie ein, wie hell und wie lange die Hintergrundbeleuchtung des Displays eingeschaltet sein soll.

- 1. Navigieren Sie zu Menü Einstellungen Telefoneinstellungen | Untersch. Einstellungen LCD-Beleuchtung.
- 2. Wählen Sie die gewünschten Einstellungen.

Ändern Sie die Einstellungen mit der Raute- oder der Stern-Taste.

3. Wählen Sie OK. Die Einstellungen werden gespeichert.

#### Netzwerkeinstellungen

Ihr Mobiltelefon sucht und wählt automatisch das zu Ihrer SIM-Karte bzw. Ihrem Mobilfunkanbieter (Netzbetreiber) passende Mobilfunknetz.

Die Voreinstellungen in diesem Menü werden von Ihrer SIM-Karte bzw. Ihrem Netzbetreiber bereitgestellt. Wir empfehlen, die Einstellungen in diesem Menü nicht zu verändern.

## Anrufeinstellungen

Legen Sie diverse Einstellungen zum Anrufverhalten bzw. Leistungsmerkmale Ihres Mobiltelefons fest.

#### Eigene Rufnummer senden

Stellen Sie ein, ob Ihre eigene Rufnummer bei einem ausgehenden Gespräch an den Gesprächspartner übertragen (Nummer senden), nicht übertragen (Nummer verbergen) oder diese Einstellung von Ihrem Mobilfunkanbieter festgelegt werden soll (Vom Netz festgelegt).

- 1. Navigieren Sie zu Menü Anruflisten Anrufeinstellungen 1 SIM 1: Anrufeinstellungen Anruf-ID.
- 2. Wählen Sie die gewünschte Einstellung. Die Einstellung wird gespeichert.

 $\blacksquare$ 

Ť

<span id="page-34-0"></span>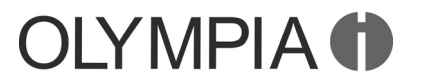

T

#### BECCO Plus **Anrufeinstellungen**

#### Anklopfen

Stellen Sie ein, ob Sie während eines aktiven Gesprächs über ein Anklopfzeichen über einen weiteren eingehenden Anruf informiert werden wollen.

- 1. Navigieren Sie zu Menü Anruflisten Anrufeinstellungen | SIM 1: Anrufeinstellungen Anklopfen Aktivieren.
- Dieser Dienst muss ggf. bei Ihrem Mobilfunkanbieter freigeschaltet werden. Ob der Dienst verfügbar ist, können Sie unter | Status abfragen prüfen.

#### Rufumleitung

Stellen Sie ein, ob und in welchen Situationen (Alle Sprachanrufe umleiten, Umleiten, wenn nicht erreichbar, | <u>Umleiten, wenn keine Antwort</u>, Umleiten, wenn besetzt, Alle Datenanrufe umleiten)

eingehende Anrufe auf Ihr Mobiltelefon zu einer anderen festgelegten Rufnummer weitergeleitet werden sollen.

- 1. Navigieren Sie zu Menü Anruflisten Anrufeinstellungen 1 SIM 1: Anrufeinstellungen Rufumleitung.
- 2. Wählen Sie die gewünschte Rufumleitung.
- 3. Wählen Sie Aktivieren Zu neuer Nummer und geben Sie eine Rufnummer ein, zu der Ihre Anrufe umgeleitet werden sollen.

Wählen Sie alternativ Aktivieren Zu neuer Nummer Optio. Aus Telefonbuch und wählen Sie einen Kontakt aus Ihrem Telefonbuch.

4. Wählen Sie Optio. Fertig. Die Einstellung wird gespeichert.

 $\blacksquare$ 

HINWEIS Deaktivieren Sie bei Bedarf alle eingerichteten Rufumleitungen. Navigieren Sie zu Menül Anruflisten Anrufeinstellungen | SIM 1: Anrufeinstellungen Rufumleitung Alle Umleitungen aufheben.

#### Auto-Wahlwiederholung

Stellen Sie ein, ob Ihr Mobiltelefon eine Rufnummer, die zuvor besetzt oder nicht erreichbar war, eigenständig anrufen soll, sobald erkannt wird, dass die Leitung beim angerufenen Gesprächspartner nicht mehr besetzt ist.

- 1. Navigieren Sie zu Menü Anruflisten Anrufeinstellungen | Erweiterte Einstellungen Auto-Wahlwiederholung.
- 2. Wählen Sie die gewünschte Einstellung.
- 3. Wählen Sie OK. Die Einstellung wird gespeichert.

#### <span id="page-35-0"></span>Sicherheitseinstellungen aus der BECCO Plus

 $\blacksquare$ 

 $\blacksquare$ 

T

 $\blacksquare$ 

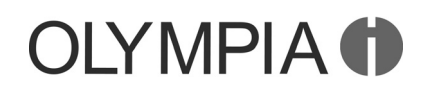

#### Anrufzeiterinnerung

Stellen Sie ein, ob Sie während eines aktiven Gesprächs durch ein akustisches Signal an die bis dahin vergangene Anrufzeit erinnert werden wollen. Sie können ein einzelnes oder ein in bestimmten Intervallen wiederkehrendes akustisches Signal einstellen.

- 1. Navigieren Sie zu Menü Anruflisten Anrufeinstellungen | Erweiterte Einstellungen Anrufzeiterinnerung.
- 2. Legen Sie fest, ob Sie durch ein einzelnes (Einmal) oder durch ein wiederkehrendes akustisches Signal (**Regelmäßig**) an die Anrufzeit erinnert werden wollen.

Legen Sie auch fest, wann bzw. in welchen Abständen das akustische Signal ertönen soll.

3. Wählen Sie OK. Die Einstellung wird gespeichert.

#### Annahmemodus

Legen Sie fest, auf welche Art und Weise Sie Telefonate annehmen wollen.

- 1. Navigieren Sie zu Menü Anruflisten Anrufeinstellungen | Erweiterte Einstellungen Annahmemodus.
- 2. Wählen Sie die gewünschte Einstellung.
- 3. Wählen Sie OK. Die Einstellung wird gespeichert.

#### Sicherheitseinstellungen

Legen Sie einen individuellen PIN-Code und einen Telefonsperrcode fest.

Sie können die PIN-Abfrage Ihrer SIM-Karte auch deaktivieren. Dies birgt im Fall eines Verlustes Ihres Mobiltelefons die Gefahr, dass Ihre Daten von Dritten missbraucht und Kosten zu Ihren Lasten entstehen können.

Wenn Sie Ihren PIN-Code oder Ihren Telefonsperrcode ändern, empfehlen wir Ihnen dringend, den neuen PIN-Code bzw. Telefonsperrcode zu notieren und für Dritte unzugänglich aufzubewahren.

#### PIN-Code-Abfrage ein- / ausschalten

- 1. Navigieren Sie zu Menü Einstellungen Sicherheitseinstellungen 1 SIM1-Sicherheit PIN-Sperre.
- 2. Geben Sie den PIN-Code ein. Die Einstellung wird gespeichert.

Den standardmäßigen PIN-Code erfahren Sie in den beiliegenden Unterlagen Ihrer SIM-Karte.

3. Die Abfrage Ihres PIN-Codes ist ein- bzw. ausgeschaltet.

### BECCO Plus and the contract of the contract of the contract of the contract of the Bluetooth Bluetooth

T

 $\blacksquare$ 

 $\blacksquare$ 

T

T

<span id="page-36-0"></span>**OLYMPIA O** 

#### PIN-Code ändern

- 1. Navigieren Sie zu Menü Einstellungen Sicherheitseinstellungen 1 SIM1-Sicherheit PIN ändern.
- 2. Geben Sie Ihren PIN-Code ein.

Den standardmäßigen PIN-Code erfahren Sie in den beiliegenden Unterlagen Ihrer SIM-Karte.

- 3. Geben Sie Ihren neuen PIN-Code ein.
- 4. Geben Sie Ihren neuen PIN-Code erneut ein.
- 5. Bestätigen Sie die Abfrage. Ihre Einstellung wird gespeichert.

Der PIN-Code wird auf Ihrer SIM-Karte gespeichert. Wenn Sie Ihre SIM-Karte an Dritte weitergeben oder selbst ein anderes Mobiltelefon verwenden, gilt der hier neu eingegebene PIN-Code.

Wenn Sie Ihren PIN-Code vergessen, können Sie Ihre SIM-Karte mit dem PUK auf die Werkseinstellungen zurücksetzen. Nähere Informationen hierzu erhalten Sie bei Ihrem Mobilfunkanbieter.

#### Telefonsperre ein- / ausschalten

- 1. Navigieren Sie zu Menü Einstellungen Sicherheitseinstellungen | Telefonsicherheit Telefonsperre.
- 2. Geben Sie den Telefonsperrcode ein. Die Einstellung wird gespeichert.

In den Standardeinstellungen lautet der Telefonsperrcode 0000.

Die Telefonsperre ist auch aktiv, wenn in Ihrem Mobiltelefon keine SIM-Karte eingelegt ist.

#### Sperrcode ändern

- 1. Navigieren Sie zu Menü Einstellungen Sicherheitseinstellungen | Telefonsicherheit Sperrcode ändern.
- 2. Geben Sie Ihren Telefonsperrcode ein.
- 3. Geben Sie Ihren neuen Telefonsperrcode ein.
- 4. Geben Sie Ihren neuen Telefonsperrcode erneut ein. Die Einstellung wird gespeichert.

#### Bluetooth

Mit der Bluetooth-Funktion, einem Standard zur Datenübertragung über Funk, können Sie mit anderen Bluetooth-fähigen Geräten kostenlos Daten austauschen.

#### <span id="page-37-0"></span>Werkseinstellungen and and a state of the BECCO Plus

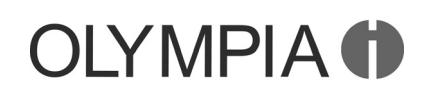

#### Ein- / Ausschalten

- 1. Navigieren Sie zu Menü Einstellungen Bluetooth Ein-/Ausschalten.
- 2. Wählen Sie Ein bzw. Aus. Die Funktion Bluetooth wird einbzw. ausgeschaltet.

#### **Sichtbarkeit**

Stellen Sie ein, ob Ihr Mobiltelefon für andere Bluetooth-fähige Geräte in der Umgebung sichtbar sein soll.

- 1. Navigieren Sie zu Menü Einstellungen Bluetooth Sichtbarkeit.
- 2. Wählen Sie Ein. Ihr Mobiltelefon ist für andere Bluetooth-fähige Geräte sichtbar.
- 3. Wählen Sie Aus. Ihr Mobiltelefon ist für andere Bluetooth-fähige Geräte nicht sichtbar.

#### Mein Gerät

Suchen Sie andere Bluetooth-fähige Geräte in Ihrer Umgebung, mit denen Sie Ihr Mobiltelefon verbinden wollen.

- 1. Navigieren Sie zu Menü Einstellungen Bluetooth Meine Geräte | Anfrage neues Gerät.
- 2. Folgen Sie den Anweisungen auf dem Display. Ihr Mobiltelefon wird mit dem ausgewählten Gerät verbunden.

#### Anfrage Audiogerät

Suchen Sie andere Bluetooth-fähige Audiogeräte in Ihrer Umgebung, mit denen Sie Ihr Mobiltelefon verbinden wollen.

- 1. Navigieren Sie zu Menü Einstellungen Bluetooth Anfrage Audiogerät.
- 2. Folgen Sie den Anweisungen auf dem Display. Ihr Mobiltelefon wird mit dem ausgewählten Gerät verbunden.

#### Gerätename

Sie können Ihrem Mobiltelefon einen Namen geben, unter dem Sie andere Bluetooth-fähige Geräte finden können.

In den Standardeinstellungen hat ihr Mobiltelefon den Namen "Olympia BT".

1. Navigieren Sie zu Menü Einstellungen Bluetooth Gerätename ändern.

 $\blacksquare$ 

 $\blacksquare$ 

- Der Name Ihres Mobiltelefons ist auf 18 Zeichen beschränkt.
- 2. Geben Sie einen Namen für Ihr Mobiltelefon ein.
- 3. Wählen Sie Optio. Fertig. Die Einstellung wird gespeichert.

#### Werkseinstellungen

Führen Sie ein Zurücksetzen auf die Werkseinstellungen aus, bevor Sie das Gerät, z. B. wegen Reparatur oder Verkauf, an Dritte übergeben.

## <span id="page-38-0"></span>**OLYMPIA O**

#### Das Menü Ihres Mobiltelefons

T

T

BECCO Plus Notruffunktion (SOS-Taste)

Sichern Sie Ihre persönlichen Daten vor einem Zurücksetzen auf die Werkseinstellungen auf Ihrer SIM-Karte bzw. der microSD-Speicherkarte.

- 1. Navigieren Sie zu Menül Einstellungen Einstellungen wiederherstellen.
- 2. Geben Sie Ihren Telefonsperrcode ein.

In den Standardeinstellungen lautet Ihr Telefonsperrcode 0000.

3. Bestätigen Sie die Abfrage. Ihr Mobiltelefon wird auf die Werkseinstellungen zurückgesetzt.

## Notruffunktion (SOS-Taste)

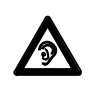

Das Alarmsignal ist sehr laut und kann in unmittelbarer Nähe zum Ohr Gehörschäden verursachen. Halten Sie Ihr Mobiltelefon beim Drücken der SOS-Taste von Ihrem Kopf fern.

Die SOS-Taste hat eine Notruffunktion. Halten Sie die SOS-Taste ca. 3 Sek. gedrückt, wird ein Notruf ausgelöst. Dabei ertönt ein Alarmsignal und es werden Notruf-Kurzmitteilungen an die gespeicherten Rufnummern gesendet. Anschließend werden die gespeicherten Rufnummern im Freisprechmodus nacheinander angerufen. Sie können der SOS-Taste bis zu 4 Rufnummern zuweisen.

#### Notruffunktion ein-/ausschalten

Bevor Sie die Notruffunktion verwenden, müssen Sie diese einschalten.

- 1. Navigieren Sie zu Menül Einstellungen Notfall-Einstellungen Ein/Aus.
- 2. Wählen Sie die gewünschte Einstellung.
- 3. Wählen Sie OK. Die Einstellung wird gespeichert.

#### **Telefonkette**

Stellen Sie ein, ob die Notrufnummern einmal oder wiederholt durch Anruf kontaktiert werden sollen.

- 1. Navigieren Sie zu Menü Einstellungen Notfall-Einstellungen Telefonkette.
- 2. Wählen Sie die gewünschte Einstellung.
- 3. Wählen Sie OK. Die Einstellung wird gespeichert.

HINWEIS Wenn die Einstellung Telefonkette aktiviert ist, werden alle gespeicherten Rufnummern in insgesamt 3 Intervallen nacheinander gewählt. Dadurch ist sichergestellt, dass die Notruffunktion nicht durch Anrufbeantworter oder Mailboxen unterbrochen wird.

#### Notruf-Nummer

Speichern Sie bis zu 4 Rufnummern, die im Notfall durch Auslösen der SOS-Taste einen Notruf und Notfall-SMS erhalten sollen.

39

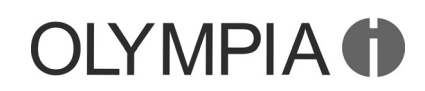

#### <span id="page-39-0"></span>Notruffunktion (SOS-Taste) BECCO Plus

 $\blacksquare$ 

T

T

 $\blacksquare$ 

- HINWEIS Weisen Sie keine offiziellen Notrufnummern zu. Ein Fehlalarm kann erhebliche Kosten verursachen, die zu Ihren Lasten gehen können.
	- 1. Navigieren Sie zu Menü Einstellungen Notfall-Einstellungen 1 Nummern Liste.
	- 2. Wählen Sie einen freien Speicherplatz ( $\leq$ Leer>) aus.
	- 3. Geben Sie beliebige Rufnummern ein.
	- 4. Wählen Sie OK. Die Einstellung wird gespeichert.

#### Notruf-Kurzmitteilung

Geben Sie einen beliebigen Text ein, aus dem für den Empfänger deutlich zu erkennen ist, dass Sie aus einem Notfall heraus um Hilfe bitten.

1. Navigieren Sie zu Menü Einstellungen Notfall-Einstellungen SMS Inhalt.

In den Standardeinstellungen lautet der Text Ihrer Notruf-Kurzmitteilung <u>|SOS Hilfe!</u>].

- 2. Bearbeiten Sie die Notruf-Kurzmitteilung.
- Der Inhalt der Notruf-Kurzmitteilung ist an dieser Stelle auf 139 Zeichen begrenzt.
	- 3. Wählen Sie Fertig. Die Einstellung wird gespeichert.

#### Weibliche und männliche Vertrauensperson

Speichern Sie auf den Tasten  $\mathcal{F}\mathcal{P}$  bzw.  $\mathcal{F}\mathcal{P}$  je eine Rufnummer, die Sie dann durch Gedrückthalten der jeweiligen Taste direkt anrufen können.

- 1. Navigieren Sie zu Menü Einstellungen Notfall-Einstellungen | Weibliche Vertrauensperson
- Die Einstellung gilt für die Männliche Vertrauensperson analog.
- 2. Geben Sie eine beliebige Rufnummer ein.
- 3. Wählen Sie OK. Die Einstellung wird gespeichert.
- Drücken und halten Sie im Stand-by-Modus die entsprechende Taste für ca. 2 Sekunden. Die gespeicherte Rufnummer wird gewählt.

## <span id="page-40-0"></span>**DIYMPIA O**

BECCO Plus Erinnerungsfunktion bei leerem Akku

### Erinnerungsfunktion bei leerem Akku

Mit der Erinnerungsfunktion bei leerem Akku können Sie sich mit einer Kurzmitteilung an beliebige Rufnummern darüber informieren lassen, dass der Akku Ihres Mobiltelefons fast leer ist und aufgeladen werden muss.

#### **Status**

Schalten Sie die Funktion ein oder aus.

- 1. Navigieren Sie zu Menü Einstellungen Akku laden! Ein/Aus.
- 2. Wählen Sie die gewünschte Einstellung.
- 3. Wählen Sie OK. Die Einstellung wird gespeichert.

#### Inhalt der Kurzmitteilung

Legen Sie den Inhalt der Kurzmitteilung fest, die versendet werden soll, wenn der Akku Ihres Mobiltelefons fast leer ist und aufgeladen werden muss.

- 1. Navigieren Sie zu Menü Einstellungen Akku laden! SMS Inhalt.
- 2. Geben Sie über die Tastatur den gewünschten Text ein.

Der Inhalt der Kurzmitteilung ist an dieser Stelle auf 127 Zeichen begrenzt.

In den Standardeinstellungen lautet der Text der Erinnerungsfunktion Akku laden!].

3. Wählen Sie Fertig. Die Einstellung wird gespeichert.

### Liste der Nummern

Legen Sie eine Liste mit maximal fünf Rufnummern an, an welche die Kurzmitteilung versendet werden soll.

- 1. Navigieren Sie zu Menü Einstellungen Akku laden! Nummern Liste.
- 2. Wählen Sie einen freien Speicherplatz (<Leer>) aus.
- 3. Geben Sie beliebige Rufnummern ein.
- 4. Wählen Sie OK. Die Einstellung wird gespeichert.

### Automatisch Freisprechen

Stellen Sie ein, ob Ihr Gesprächspartner automatisch über den Lautsprecher zu hören sein soll.

- 1. Navigieren Sie zu Menü Einstellungen Freispr. Einstellungen.
- 2. Wählen Sie Ein. Die Funktion ist aktiviert.

T

 $\blacksquare$ 

T

Sie können diese Funktion während eines aktiven Gesprächs deaktivieren.

 $\blacksquare$ 

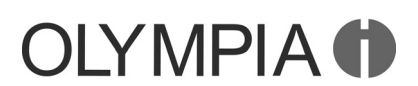

#### <span id="page-41-0"></span>Kalender

Der Kalender bietet Ihnen eine Übersicht über die Tage, Wochen und Monate eines Jahres.

- 1. Navigieren Sie zu Menü Organisator Kalender. Eine Übersicht des aktuellen Monats mit Wochentagen wird angezeigt.
- 2. Navigieren Sie mit den Tasten  $\boxed{H_{\text{em}}}$  und  $\boxed{B_{\text{em}}}$  in waagerechter und mit den Navigationstasten  $\boxed{\blacktriangle}$  /  $\blacktriangledown$  in senkrechter Position.

#### Ansicht

Sie können zwischen einer Wochen- und einer Monatsübersicht wechseln.

- 1. Navigieren Sie zu Menü Organisator Kalender Optio...
- 2. Wählen Sie Zur Wochenansicht wechseln bzw. 1 Zur Monatsansicht wechseln
- 3. Die ausgewählte Ansicht wird angezeigt.

#### Zu Datum springen

Springen Sie zu einem vergangenen oder zukünftigen Datum Ihrer Wahl.

Dies kann nützlich sein, wenn Sie beispielsweise wissen möchten, an welchem Wochentag Sie oder jemand anderes im nächsten Jahr Geburtstag hat, Hochzeit feiert oder andere besondere Ereignisse anliegen.

- 1. Navigieren Sie zu Menü Organisator Kalender Optio. 1 Zu Datum springen.
- 2. Geben Sie über die Tastatur das gewünschte Datum ein.
- 3. Wählen Sie OK. Das eingegebene Datum ist farblich hinterlegt dargestellt.

### **Organisator**

Organisieren Sie wichtige Aufgaben im Organisator Ihres Mobiltelefons. Sie können Aufgaben eintragen, an die Sie sich erinnern lassen wollen.

1. Navigieren Sie zu Menü Organisator Aufgaben Hinzufügen.

#### Betreff

Geben Sie ein Schlagwort als Betreff Ihrer Aufgabe ein.

- 1. Wählen Sie Betreff.
- 2. Geben Sie über die Tastatur den gewünschten Text ein.

## <span id="page-42-0"></span>**OLYMPIA O**

### BECCO Plus **Wecker**

#### Priorität

Legen Sie die Wichtigkeit der Aufgabe fest.

- 1. Wählen Sie Priorität.
- 2. Wählen Sie zwischen Niedrig, Mittel und Hoch.

#### Fälligkeit

Geben Sie die Fälligkeit der Aufgabe ein.

- 1. Wählen Sie Rechtzeitig.
- 2. Geben Sie über die Tastatur die gewünschte Uhrzeit und das Datum ein.

#### Alarm

Stellen Sie ein, wann (|Aus|, |Ein|, |Vor 5 Min.|, |Vor 10 Min.|, |Vor 15 Min.| oder | Vor30Min.) Sie an die Fälligkeit der Aufgabe erinnert werden wollen.

- 1. Wählen Sie Alarm Wählen.
- 2. Wählen Sie den Alarmtypen aus.

#### Wiederholen

Stellen Sie ein, wann und wie oft (Anpassen, Einmal, Täglich, 1 Wöchentlich, Monatlich oder Jährlich) Sie an die betreffende Aufgabe erinnert werden wollen.

- 1. Wählen Sie Wiederholen Wählen.
- 2. Wählen Sie den gewünschten Eintrag.

#### Details

Geben Sie ggf. weitere Details Ihrer Aufgabe ein.

- 1. Navigieren Sie zu Details.
- 2. Geben Sie über die Tastatur den gewünschten Text ein.
- 3. Wählen Sie Optio. Fertig. Ihre Aufgabe wird gespeichert.

### **Wecker**

Verwenden Sie Ihr Mobiltelefon als Wecker.

1. Navigieren Sie zu Menü Organisator Alarm.

 $\blacksquare$ 

T

- Sie können bis zu 5 unterschiedliche Wecker einstellen.
- 2. Wählen Sie den gewünschten Wecker.
- 3. Wählen Sie Bearbeiten.
- 4. Schalten Sie mit der Raute- oder Stern-Taste den Wecker | <u>Ein</u> bzw. <u>Aus</u>l.
- 5. Geben Sie die Weckzeit ein.
- 6. Wählen Sie Speichern. Der Wecker ist gespeichert.

Sie können weitere Einstellungen vornehmen, um den Wecker anzupassen.

Ť

Ť

## **OLYMPIA**

## <span id="page-43-0"></span>Kamera BECCO Plus

#### Schlummerfunktion

Legen Sie die Dauer (Minuten) der Schlummerfunktion fest.

- 1. Wählen Sie Schlummer (Min.).
- 2. Wählen Sie die gewünschte Dauer aus.

Ändern Sie die Einstellung mit der Raute- oder der Stern-Taste.

#### Wiederholen

Stellen Sie ein, ob und wie oft (Einmal, Täglich oder Tage) sich der Wecker wiederholen soll.

- 1. Wählen Sie Wiederholen.
- 2. Wählen Sie den gewünschten Eintrag.

Nehmen Sie je nach Auswahl weitere Einstellungen zu den Wochentagen vor bzw. stellen Sie ein, an welchen Tagen Sie geweckt werden wollen.

#### Weckton

Stellen Sie ein, von welchem Ton Sie geweckt werden wollen.

- 1. Wählen Sie Alarmton.
- 2. Wählen Sie Ton oder FM-Funk.

Ändern Sie die Einstellung mit der Raute- oder der Stern-Taste.

Wählen Sie entweder aus 20 unterschiedlichen Klingeltönen oder aus den in Ihrer Kanalliste gespeicherten Radiosendern aus.

#### Signalisierung

Stellen Sie ein, ob Ihr Mobiltelefon Vibrieren und Klingeln, Nur Klingeln oder Nur Vibrieren soll.

- 1. Wählen Sie Signalisierungstyp.
- 2. Wählen Sie die gewünschte Signalisierung.

Ändern Sie die Einstellungen mit der Raute- oder der Stern-Taste.

3. Wählen Sie Speichern. Der eingestellte Wecker wird gespeichert.

### Kamera

Mit der Kamera können Sie überall und jederzeit Fotos aufnehmen.

HINWEIS Achten Sie auf örtliche Vorschriften und respektieren Sie die Privatsphäre Ihrer Mitmenschen.

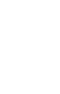

Ť

T

## **OLYMPIA O**

#### Das Menü Ihres Mobiltelefons

### BECCO Plus **Kamera**

- Für die Verwendung der Kamera und das Speichern der aufge- $\blacksquare$ nommenen Fotos muss eine microSD-Speicherkarte in Ihrem Mobiltelefon eingelegt und als Speicherort Ihrer Fotos eingestellt sein.
	- 1. Klappen Sie Ihr Mobiltelefon auf.
	- 2. Navigieren Sie zu Menü Multimedia Kamera.

Auf dem Display Ihres Mobiltelefons ist das Motiv zu sehen, das sich vor Ihrer Kameralinse befindet.

3. Drücken Sie die Taste [A]. Die Kamera Ihres Mobiltelefons speichert das Motiv.

Sie können die Qualität der aufgenommenen Fotos einstellen, verschiedene Effekte auf die Kamera legen, die Farbtemperatur ändern und diverse weitere Einstellungen vornehmen.

Einige Einstellungen setzen fortgeschrittene Kenntnisse in der Fotografie voraus. Testen Sie die für Sie angenehmste Art der Darstellung der Fotos.

#### Bevorzugter Speicherort

Bevor Sie mit Ihrem Mobiltelefon fotografieren, müssen Sie die eingelegte microSD-Speicherkarte als Speicherort für Ihre Fotos einstellen.

- 1. Navigieren Sie zu Menü Multimedia Kamera Speichermedium.
- 2. Wählen Sie Telefon oder Speicherkarte.
- 3. Wählen Sie OK. Die Einstellung wird gespeichert.

#### Bildbetrachter

- 1. Navigieren Sie zu Menü Multimedia Kamera Fotos.
- 2. Wählen Sie den Speicherort Ihrer Fotos.
- 3. Wählen Sie Optio. Ansicht.

 $\blacksquare$ 

Unter **Optio.** können Sie Ihre Fotos im Vollbild und weitere Bildinformationen anzeigen lassen. Außerdem können Sie die Darstellung Ihrer Fotosammlung ändern, Fotos als Hintergrundbild einstellen, über Bluetooth versenden, umbenennen, löschen oder sortieren.

### Kamera BECCO Plus

#### Kameraeinstellungen

Nehmen Sie Einstellungen zum Verschlusston, Lichtwert, Kontrast, Selbstauslöser und Serienaufnahme vor.

1. Navigieren Sie zu Menü Multimedia Kamera Kameraeinstellungen. Nehmen Sie entsprechende Einstellungen vor.

#### Bildeinstellungen

Nehmen Sie Einstellungen zu Bildgröße und Bildqualität vor.

1. Navigieren Sie zu Menü Multimedia Kamera Bildeinstellungen. Nehmen Sie entsprechende Einstellungen vor.

#### Weißabgleich

Nehmen Sie Einstellungen zur Farbtemperatur vor.

1. Navigieren Sie zu Menü Multimedia Kamera Weißabgleich. Nehmen Sie entsprechende Einstellungen vor.

#### **Szenenmodus**

1. Navigieren Sie zu Menü Multimedia Kamera Szenenmodus. Nehmen Sie entsprechende Einstellungen vor.

#### Effekte

Nehmen Sie verschiedene Effekteinstellungen vor.

1. Navigieren Sie zu Menü Multimedia Kamera Effekteinstellungen. Nehmen Sie entsprechende Einstellungen vor.

#### Kamera zurücksetzen

Sie können die Einstellungen Ihrer Kamera auf die Werkseinstellungen zurücksetzen.

- 1. Navigieren Sie zu Menü Multimedia Kamera Standard wiederherstellen.
- 2. Bestätigen Sie die Abfrage. Die Einstellungen Ihrer Kamera werden auf die Werkseinstellungen zurückgesetzt.

### <span id="page-46-0"></span>BECCO Plus **Radio**

T

#### Radio

Ihr Mobiltelefon hat ein integriertes Radio, mit dem Sie Radiosender im FM-Frequenzbereich empfangen können.

Der Kopfhörer dient als Antenne. Das Radio funktioniert nur mit angeschlossenem Kopfhörer.

- 1. Schließen Sie den Kopfhörer an den Kopfhöreranschluss Ihres Mobiltelefons an.
- 2. Navigieren Sie zu Menü Multimedia Radio.

#### Kanalliste

Speichern Sie Ihre Radiosender in der Kanalliste.

- 1. Navigieren Sie zu Menü Multimedia Radio Optio. Kanalliste.
- 2. Wählen Sie einen freien Speicherplatz ([<Leer>]).
- 3. Wählen Sie Optio. Bearbeiten.
- 4. Geben Sie einen Kanalnamen und die Sendefrequenz des Kanals ein.
- 5. Wählen Sie OK. Der Radiosender wird in Ihrer Kanalliste gespeichert.

#### Manuelle Eingabe

Wechseln Sie mit der manuellen Eingabe der Sendefrequenz direkt zu einem Radiosender.

- 1. Navigieren Sie zu Menü Multimedia Radio Optio. Manuelle Eingabe.
- 2. Geben Sie die Sendefrequenz des Radiosenders ein.
- 3. Wählen Sie OK. Sie hören den manuell eingegebenen Radiosender.

#### Automatische Sendersuche

Ihr Mobiltelefon kann alle lokal verfügbaren Radiosender automatisch auf dem gesamten Frequenzband suchen und in Ihrer Kanalliste speichern.

- 1. Navigieren Sie zu Menül Multimedia Radio Optio. Autom. Suche.
- 2. Bestätigen Sie die Abfrage. Alle lokal verfügbaren Radiosender werden in Ihrer Kanalliste gespeichert.

Ändern Sie die Kanalnamen in der Kanalliste.

Ť

#### Einstellungen

Nehmen Sie Einstellungen zur Hintergrundwiedergabe des Radios und zum Lautsprecher Ihres Telefons vor.

#### Hintergrundwiedergabe

Stellen Sie ein, ob das Radio im Hintergrund angeschaltet bleiben soll (das heißt, dass Sie weiterhin Radio hören können, obwohl

#### <span id="page-47-0"></span>Benutzerprofile **BECCO Plus**

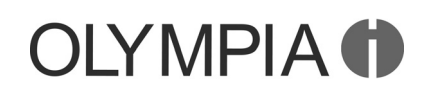

das Menü Radio nicht ausgewählt und das Mobiltelefon zugeklappt ist).

- 1. Navigieren Sie zu Menü Multimedia Radio Optio. Einstellungen 1 Hintergrundwiedergabe.
- $\blacksquare$

T

<u>Ändern Sie den Status Ein bzw. Aus mit der Raute- oder der Stern-</u> Taste.

2. Wählen Sie Speichern. Die Einstellung wird gespeichert.

#### Lautsprecher

Stellen Sie ein, ob Sie das Radio neben den Kopfhörern auch über den Lautsprecher Ihres Mobiltelefons wiedergeben wollen.

1. Navigieren Sie zu Menü Multimedia Radio Optio. Einstellungen | Lautsprecher.

Ändern Sie den Status Ein bzw. Aus mit der Raute- oder der Stern-Taste.

2. Wählen Sie Speichern. Die Einstellung wird gespeichert.

HINWEIS Das Radio funktioniert nur mit angeschlossenem Kopfhörer. Der Kopfhörer muss auch bei der Wiedergabe über die Lautsprecher Ihres Mobiltelefons angeschlossen sein.

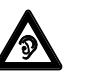

Längeres Hören bei voller Hörerlautstärke kann Gehörschäden verursachen.

#### Lautstärke

Sie können die Lautstärke der wiedergegebenen Radiosender in mehreren Stufen erhöhen und verringern.

1. Drücken Sie die Tasten  $\boxed{+}$  /  $\boxed{-}$  auf der Seite Ihres Mobiltelefons. Die Lautstärke wird erhöht bzw. verringert.

T

Die Veränderung der Lautstärke wirkt sich auf die Wiedergabe über den Lautsprecher und die Wiedergabe über den Kopfhörer aus.

## Benutzerprofile

Ein Benutzerprofil fasst diverse Einstellungen wie Klingeltöne, -lautstärke, Vibrationsalarm, Kurzmitteilungstöne, -lautstärke, Einund Ausschalttöne und andere Signaltöne in einem personalisierten Menü zusammen.

Sie haben die Möglichkeit, eines der vorinstallierten Benutzerprofile (Allgemein, Lautlos, Besprechung, Draußen und Mein Stil) zu wählen und/oder sich diese entsprechend Ihrer Bedürfnisse anzupassen.

## <span id="page-48-0"></span>**DIYMPIA O**

#### BECCO Plus and the state of the state of the Benutzerprofile

#### Benutzerprofil aktivieren

- 1. Navigieren Sie zu Menü Benutzerprofile.
- 2. Wählen Sie das gewünschte Benutzerprofil.
- 3. Wählen Sie Optio. Aktivieren. Das ausgewählte Benutzerprofil wird aktiviert.

#### Benutzerprofil anpassen

Passen Sie Ihr Benutzerprofil entsprechend Ihrer Bedürfnisse an.

T

T

Sie können alle Benutzerprofile anpassen. Wir empfehlen jedoch, Ihre personalisierten Einstellungen im Benutzerprofil Mein Stil vorzunehmen.

- 1. Navigieren Sie zu Menü Benutzerprofile.
- 2. Wählen Sie das gewünschte Benutzerprofil.
- 3. Wählen Sie Optio. Anpassen.

#### Signalisierungstyp

Stellen Sie ein, welche Signalisierung (Nur Klingeln), Nur Vibrieren, 1 Vibrieren und Klingeln oder Vibrieren, dann Klingeln) Ihr Mobiltelefon bei eingehenden Anrufen und Kurzmitteilungen verwenden soll.

- 1. Navigieren Sie zu Signalisierungstyp.
- 2. Wählen Sie die gewünschte Einstellung.

Ändern Sie die Einstellungen mit der Raute- oder der Stern-Taste.

#### Klingeltyp

Stellen Sie ein, ob Ihr Mobiltelefon bei eingehenden Anrufen und Kurzmitteilungen ein einzelnes akustisches Signal geben soll (Einzelsignal), einen langsam lauter werdendes Signal (Aufsteigend) oder der eingestellte Ton wiederholt wiedergegeben werden soll (Wiederholen).

- 1. Navigieren Sie zu Klingeltyp.
- 2. Wählen Sie die gewünschte Einstellung.
- Ändern Sie die Einstellungen mit der Raute- oder der Stern-Taste.

#### Klingelton bei eingehendem Anruf

Wählen Sie einen Klingelton aus 20 unterschiedlichen Klingeltönen aus.

- 1. Navigieren Sie zu Ankommender Anruf.
- 2. Wählen Sie die gewünschte Einstellung.
- $\blacksquare$

 $\blacksquare$ 

Wenn Sie einen Klingelton auswählen und einen kurzen Augenblick warten, wird dieser kurz abgespielt.

#### <span id="page-49-0"></span>Benutzerprofile **BECCO Plus**

Ť

 $\blacksquare$ 

Ť

## **DLYMPIA 1**

#### Lautstärke bei eingehendem Anruf

Stellen Sie die Lautstärke des Klingeltons bei eingehenden Anrufen ein.

- 1. Navigieren Sie zu Klingeltonlautstärke.
- 2. Wählen Sie die gewünschte Einstellung.

Ändern Sie die Einstellungen mit der Raute- oder der Stern-Taste.

#### Klingelton bei eingehender Kurzmitteilung

Wählen Sie einen Klingelton aus 10 unterschiedlichen Klingeltönen aus.

- 1. Navigieren Sie zu Nachrichten.
- 2. Wählen Sie die gewünschte Einstellung.

Wenn Sie einen Klingelton auswählen und einen kurzen Augenblick warten, wird dieser kurz abgespielt.

#### Lautstärke bei eingehender Kurzmitteilung

Stellen Sie die Lautstärke des Klingeltons bei eingehenden Kurzmitteilungen ein.

- 1. Navigieren Sie zu Mitteilungstonlautstärke.
- 2. Wählen Sie die gewünschte Einstellung.

Ändern Sie die Einstellungen mit der Raute- oder der Stern-Taste.

#### **Tastenton**

Stellen Sie ein, ob Ihr Mobiltelefon ein akustisches Signal geben soll, wenn Tasten auf der Tastatur gedrückt werden.

- 1. Navigieren Sie zu Tastatur.
- 2. Wählen Sie die gewünschte Einstellung.

Ändern Sie die Einstellungen mit der Raute- oder der Stern-Taste.

#### Tastentonlautstärke

Stellen Sie die Lautstärke des Tastaturtons ein.

- 1. Navigieren Sie zu Tastentonlautstärke.
- 2. Wählen Sie die gewünschte Einstellung.

T

 $\blacksquare$ 

 $\blacksquare$ 

#### **Einschaltton**

Wählen Sie einen Einschaltton aus 10 unterschiedlichen Einschalttönen aus.

Ändern Sie die Einstellungen mit der Raute- oder der Stern-Taste.

- 1. Navigieren Sie zu Einschalten.
- 2. Wählen Sie die gewünschte Einstellung.

Wenn Sie einen Klingelton auswählen und einen kurzen Augenblick warten, wird dieser kurz abgespielt.

## <span id="page-50-0"></span>**OLYMPIA O**

 $\blacksquare$ 

#### Ausschaltton

Wählen Sie einen Klingelton aus 10 unterschiedlichen Klingeltönen aus.

- 1. Navigieren Sie zu Ausschalten.
- 2. Wählen Sie die gewünschte Einstellung.

Wenn Sie einen Klingelton auswählen und einen kurzen Augenblick warten, wird dieser kurz abgespielt.

#### Ton beim Aufklappen des Mobiltelefons

Wählen Sie, ob Ihr Mobiltelefon ein akustisches Signal geben soll, wenn Sie Ihr Mobiltelefon aufklappen.

- 1. Navigieren Sie zu Aufklappen.
- 2. Wählen Sie die gewünschte Einstellung.

Wenn Sie einen Klingelton auswählen und einen kurzen Augenblick warten, wird dieser kurz abgespielt.

#### Ton beim Zuklappen des Mobiltelefons

Wählen Sie, ob Ihr Mobiltelefon ein akustisches Signal geben soll, wenn Sie Ihr Mobiltelefon zuklappen.

- 1. Navigieren Sie zu Zuklappen.
- 2. Wählen Sie die gewünschte Einstellung.

 $\blacksquare$ 

T

Wenn Sie einen Klingelton auswählen und einen kurzen Augenblick warten, wird dieser kurz abgespielt.

#### Systembenachrichtigungen

Stellen Sie ein, ob Ihr Mobiltelefon ein akustisches Signal geben soll, wenn Sie Systembenachrichtigungen erhalten.

- 1. Navigieren Sie zu Systemton.
- 2. Wählen Sie die gewünschte Einstellung.

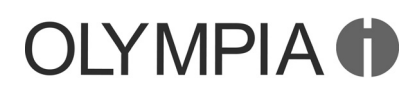

#### <span id="page-51-0"></span>Bildwahl

Weisen Sie ihren favorisierten Kontakten Bilder zu. Diese Bilder werden in der Bildwahl angezeigt. Durch Anwählen dieser Bilder wird die dem Kontakt zugeordnete Rufnummer gewählt.

Sie können Ihren eigenen Bildern von einem Computer auf Ihr Mobiltelefon bzw. die Speicherkarte übertragen und als Bildwahl einrichten.

HINWEIS Zur optimalen Darstellung verwenden Sie Bilder mit einer Größe von 80 x 80 Pixeln. Andernfalls könnten die Bilder verzerrt oder gar nicht dargestellt werden. Es können nur Bilder im Format ".jpeg" verwendet werden.

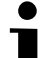

Um Anpassungen an Ihren Bildern vorzunehmen, verwenden Sie den Bildkonverter auf unserer Homepage www.olympia-vertrieb.de.

#### Bilder vom Computer übertragen

- 1. Verbinden Sie Ihr Mobiltelefon mit dem USB-Kabel mit einem Computer.
- 2. Wählen Sie Massenspeicher.
- 3. Übertragen Sie die Bilder auf Ihr Mobiltelefon.

#### Kontakt zu Bildwahl hinzufügen

- 1. Wählen Sie Bildw.
- 2. Drücken und halten Sie die Taste eines nicht verwendeten Speicherplatzes.
- Ť
- Einen nicht verwendeten Speicherplatz erkennen Sie daran, dass als Bild eine graue Silhouette angezeigt wird.
- 3. Wählen Sie Hinzufügen.
- 4. Wählen Sie den gewünschten Telefonbucheintrag aus und bestätigen Sie die Abfrage. Der Telefonbucheintrag wird als Bildwahl-Kontakt gespeichert.

#### Bild zu Bildwahl-Kontakt hinzufügen

Verwenden Sie Bilder, die Sie von Ihrem Computer auf Ihr Mobiltelefon übertragen haben.

- 1. Wählen Sie Bildw.
- 2. Drücken und halten Sie die Taste des gewünschten Bildwahl-Kontakts.
- 3. Wählen Sie Bearbeiten und dann den dritten Menüpunkt.
- 4. Wählen Sie das gewünschte Bild. Das Bild wird zum ausgewählten Bildwahl-Kontakt hinzugefügt und ist im Menü Bildw zu sehen.

## BECCO Plus Shortcut

<span id="page-52-0"></span>**OLYMPIA O** 

#### Über Bildwahl anrufen

Rufen Sie Telefonbucheinträge über die Bildwahl an. So können Sie Ihren Gesprächspartner schon auf einem Bild sehen, bevor Sie diesen anrufen.

- 1. Wählen Sie Bildw.
- 2. Drücken Sie die Taste des gewünschten Bildwahl-Kontakt. Der Bildwahl-Kontakt wird angerufen.

#### Kurzmitteilung an Bildwahl-Kontakt senden

- 1. Wählen Sie Bildw.
- 2. Drücken und halten Sie die Taste des gewünschten Bildwahl-Kontakts.
- 3. Wählen Sie Mitteilung schreiben.
- 4. Geben Sie den gewünschten Text ein.
- 5. Wählen Sie Optio. Senden an.
- 6. Wählen Sie den gewünschten Bildwahl-Kontakt.
- 7. Wählen Sie Optio. Senden. Die Kurzmitteilung wird gesendet.

### Bildwahl-Kontakt löschen

- 1. Wählen Sie Bildw.
- 2. Drücken und halten Sie die Taste des gewünschten Bildwahl-Kontakts.
- 3. Wählen Sie Optio. Löschen.
- 4. Bestätigen Sie die Abfrage. Der Bildwahl-Kontakt wird gelöscht.

### **Shortcut**

Ihr Mobiltelefon verfügt über eine sogenannte Shortcut ("Schnellzugriff")-Taste. Die Funktionen Kamera und Telefonbuch sind so auf einen Tastendruck erreichbar.

- 1. Drücken Sie im Stand-by-Modus auf die Navigationstaste oben). Die Kamera wird aktiviert und auf dem Display ist das Motiv zu sehen, das sich vor Ihrer Kamerlinse befindet.
- 2. Drücken Sie im Stand-by-Modus auf die Navigationstaste  $\Box$  (unten). Das Telefonbuch wird geöffnet.

#### <span id="page-53-0"></span>Taschenlampe BECCO Plus

#### **Taschenlampe**

Nutzen Sie Ihr Mobiltelefon als Taschenlampe. Auf der Oberseite Ihres Mobiltelefons befindet sich eine LED, die Sie einschalten können.

- 1. Schieben Sie den Schalter **IID** auf der Seite Ihres Mobiltelefons nach oben. Die LED leuchtet.
- 2. Schieben Sie den Schalter **IID** auf der Seite Ihres Mobiltelefons nach unten. Die LED erlischt.

#### Dateimanager

Mit dem Dateimanager können Sie den Speicher Ihres Mobiltelefons und den Speicher einer eingelegten microSD-Karte verwalten.

- 1. Navigieren Sie zu Menü Datei-Manager.
- 2. Verwalten Sie Ihre Daten nach Ihren Bedürfnissen.
- Ť

Sie können Ordner erstellen, umbenennen und löschen, bereits vorhandene Daten sortieren oder den kompletten Speicher formatieren.

### <span id="page-54-0"></span>BECCO Plus **Fehlerbeseitigung**

## Was Sie sonst noch wissen müssen

## Fehlerbeseitigung

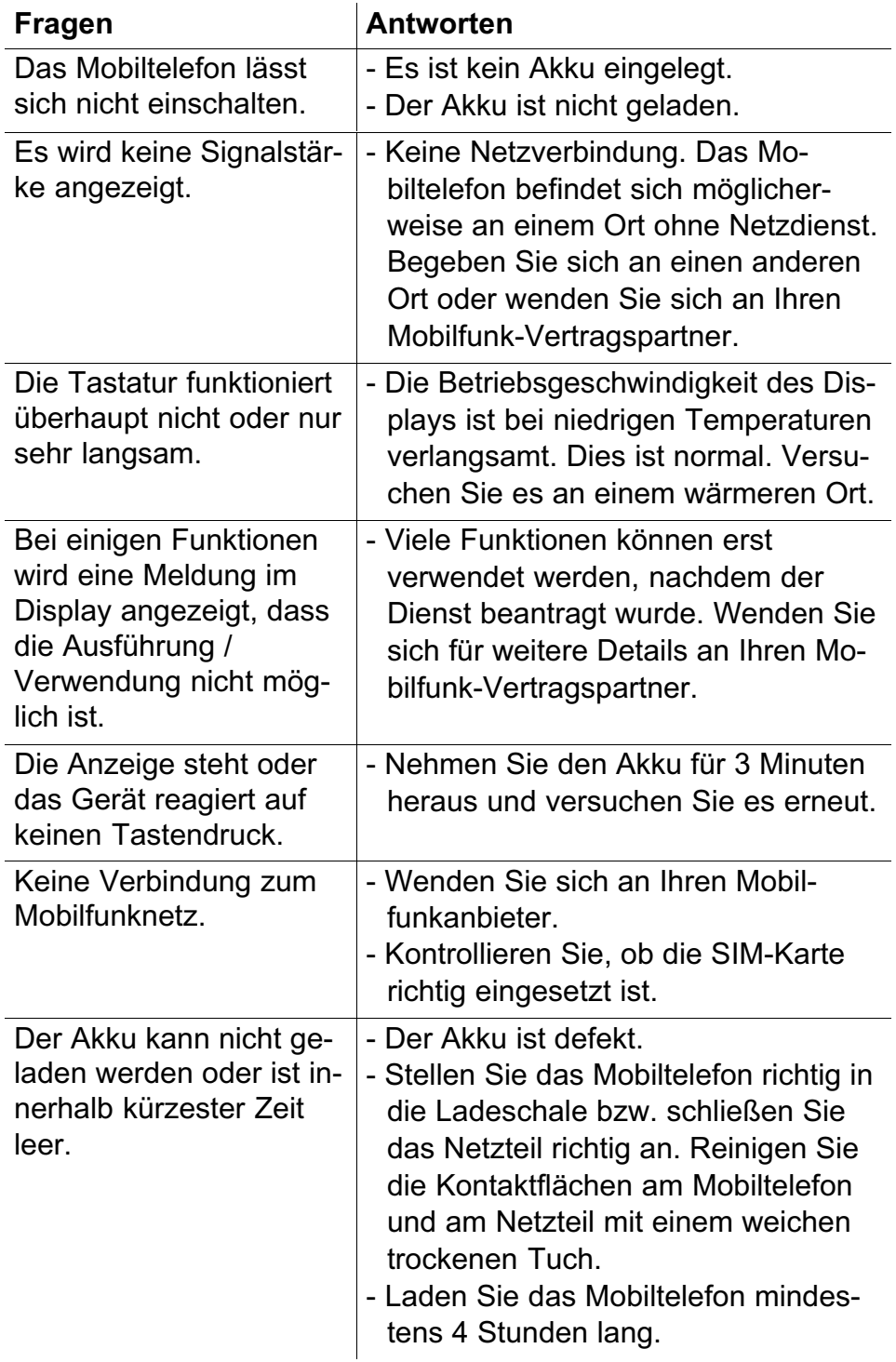

Technische Daten

#### <span id="page-55-0"></span>Technische Daten BECCO Plus

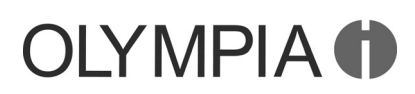

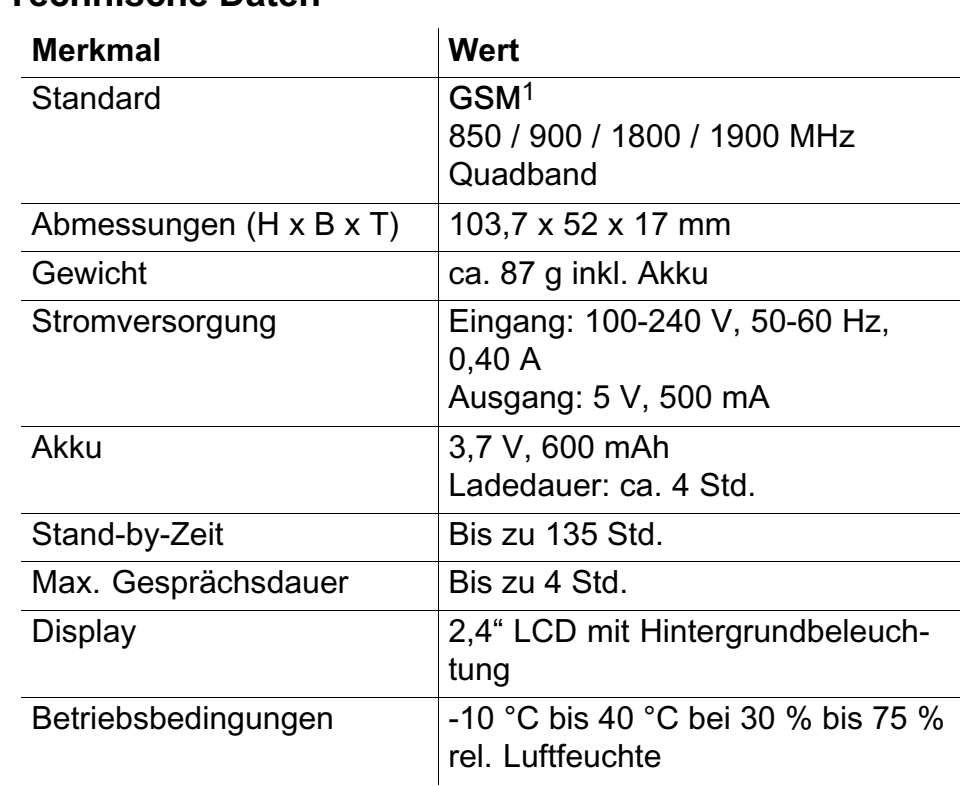

HINWEIS Technische Änderungen vorbehalten!

#### Konformitätserklärung

Dieses Gerät erfüllt die Anforderungen der EU-Richtlinie:

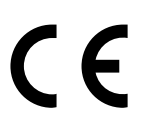

1999/5/EG Richtlinie über Funkanlagen und Telekommunikationsendeinrichtungen und die gegenseitige Anerkennung ihrer Konformität. Die Konformität mit der oben genannten Richtlinie wird durch das auf dem Gerät befindliche CE-Zeichen bestätigt.

Für die komplette Konformitätserklärung nutzen Sie bitte den kostenlosen Download von unserer Website www.olympia-vertrieb.de.

## <span id="page-56-0"></span>**OLYMPIA O**

#### SAR-Informationen

Informationen zu Funkfrequenzemissionen und den spezifischen Absorptionsraten (SAR = Specific Absorption Rate).

Bei der Entwicklung dieses Mobiltelefons wurden die einschlägigen Sicherheitsstandards für Funkfrequenzemissionen berücksichtigt.

Diese Grenzwerte basieren auf wissenschaftlichen Richtlinien und beinhalten eine Sicherheitsmarge, um die Sicherheit aller Personen zu gewährleisten, unabhängig von Alter und Gesundheitszustand. Die auf den Richtlinien zu den Funkfrequenzemissionen angegebenen Werte basieren auf einer Maßeinheit namens SAR. Die Ermittlung von SAR-Werten erfolgt mit standardisierten Methoden, bei denen das Mobiltelefon in allen verwendeten Frequenzbändern mit höchster Energieleistung arbeitet. Obwohl es bei den SAR-Werten verschiedener Telefonmodelle zu Unterschieden kommen kann, wurden jedoch alle Modelle zur Einhaltung der relevanten Richtlinien zu Funkfrequenzemissionen entwickelt.

Die nachfolgenden Informationen gelten für Länder wie die Mitgliedsstaaten der EU, die den von der ICNIRP (International Commission on Non-lonizing Radiation Protection) empfohlenen SAR-Grenzwert von 2 W/Kg (Mittelwert aus 10 g Gewebe) anwenden: Der höchste, über 10 g Gewebe gemittelte SAR-Messwert betrug bei diesem Mobiltelefon 0,59 W/kg bei Messung direkt am Ohr.

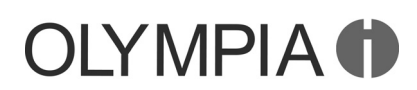

#### Entsorgung

<span id="page-57-0"></span>

Wollen Sie Ihr Gerät entsorgen, bringen Sie es zur Sammelstelle Ihres kommunalen Entsorgungsträgers (z. B. Wertstoffhof). Nach dem Elektro- und Elektronikgerätegesetz sind Besitzer von Altgeräten gesetzlich verpflichtet, alte Elektro- und Elektronikgeräte einer getrennten Abfallerfassung zuzuführen. Das Symbol bedeutet, dass Sie das Gerät auf keinen Fall in den Hausmüll werfen dürfen!

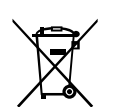

#### Gefährdung von Gesundheit und Umwelt durch Akkus und Batterien!

Akkus und Batterien nie öffnen, beschädigen, verschlucken oder in die Umwelt gelangen lassen. Sie können giftige und umweltschädliche Schwermetalle enthalten. Sie sind gesetzlich verpflichtet, Akkus und Batterien beim batterievertreibenden Handel bzw. über die vom zuständigen Entsorgungsträger bereitgestellten Sammelstellen zu entsorgen. Die Entsorgung ist unentgeltlich. Das Symbol bedeutet, dass Sie Akkus und Batterien auf keinen Fall in den Hausmüll werfen dürfen und sie über Sammelstellen der Entsorgung zugeführt werden müssen.

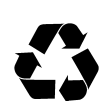

Verpackungsmaterialien entsorgen Sie entsprechend den lokalen Vorschriften.

<span id="page-58-0"></span>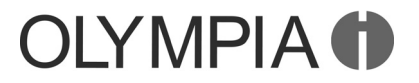

#### Pflegehinweise

- Reinigen Sie die Gehäuseoberflächen mit einem weichen und fusselfreien Tuch.
- Verwenden Sie keine Reinigungs- oder Lösungsmittel.

#### **Garantie**

Die Garantiezeit beträgt 24 Monate. Die Garantiezeit beginnt ab Kaufdatum.

Bei Problemfällen wenden Sie sich an unsere Hotline:

0180 5 007514 (Kosten aus dem dt. Festnetz bei Drucklegung: 14 ct/Min., maximal 42 ct/Min. aus dem Mobilfunknetz)

Ist Ihr Problem telefonisch nicht zu beheben, können Sie Ihr Gerät in Originalverpackung mit beigefügtem Kaufbeleg an folgende Anschrift senden:

Service Center Hattingen Zum Kraftwerk 1 45527 Hattingen

## Index

## A

Akku Akkuladestand, 11 aufladen, 15 einlegen, 14 A[nrufe, 19](#page-10-0) [abweisen, 19](#page-14-0) [annehmen, 1](#page-13-0)9 beenden, 19 [Freisprec](#page-18-0)hen, 20 [Gespräch hal](#page-18-0)ten, 20 [Hörerlautstärke](#page-18-0), 20 [Mikrofon stum](#page-18-0)m schalten, 20 [tätigen, 19](#page-19-0) A[nrufeinstellungen, 34](#page-19-0) [Anklopfen, 34, 35](#page-19-0) [Automatisc](#page-18-0)he Wahlwiederholung, 35 [Rufumleitung, 35](#page-33-0) A[nruflisten, 22](#page-33-0) [Eintrag anrufen, 22](#page-34-0) [Eintrag löschen, 2](#page-34-0)3

### Kurzmitteilung schreiben, 23 [Rufnummer speiche](#page-21-0)rn, 23

## [B](#page-22-0)

B[edienelemente, 8](#page-22-0) Bedienung, 17 Menü, 22 [Navigation, 17](#page-7-0) [Tastensperre](#page-16-0), 17 B[enutzerpro](#page-21-0)file, 48 [aktivieren, 49](#page-16-0) [anpassen, 49](#page-16-0) Klingeltöne, 49 [Klingeltonlautstärk](#page-47-0)e, 50 [Tastenton, 50](#page-48-0), 51 B[estimmungsgem](#page-48-0)äße Verwendung, 7 B[ildwahl, 52](#page-49-0) [Bild hinzufüge](#page-49-0)[n, 5](#page-50-0)2 [Kontakt anrufen, 53](#page-6-0) Kontakt hinzufügen, 52 [Kontakt lös](#page-51-0)chen, 53 [Kurzmitteilung schr](#page-51-0)[e](#page-52-0)iben, 53 B[luetooth, 37](#page-51-0)

### D

Dateimanager, 54 Datum. Siehe Einstellungen Displaysymbole, 10

## E

[Einstellungen, 32](#page-9-0) Anzeige, 33 Dual-SIM, 32 Erinnerungsfunktion [bei leerem A](#page-31-0)kku, 41 [Netzwerkein](#page-32-0)stellungen, 34 [Sprache, 32](#page-31-0) [Uhrzeit und Datum, 32](#page-40-0) E[ntsorgung, 58](#page-33-0)

## [F](#page-31-0)

[Fehlerbeseitigun](#page-57-0)g, 55

#### G

[Garantie, 59](#page-54-0)

### I

[Inbetriebnah](#page-58-0)me, 13 Akku einlegen, 14 microSD-Speicherkarte einlegen, 14 Mobiltelefon einschalten, 16 [SIM-Karte einlege](#page-12-0)n, 13

## K

Kalender, 42 Kamera, 44 Konformitätserklärung, 56 [Kontakte.](#page-41-0) Siehe Telefonbuch [Kurzmitteilun](#page-43-0)gen, 27 [Entwürfe, 29](#page-55-0) gesendete Kurzmitteilungen, 30 löschen, 28 [Posteingang, 27](#page-26-0) [Rufnummer a](#page-28-0)nrufen, 28 [Rufnummer speichern, 29](#page-29-0) [weiterleiten](#page-27-0)[, 28](#page-26-0) K[urzwahl, 26](#page-27-0)

[einschalten, 26](#page-28-0) [Kontakt anrufen](#page-27-0), 27 [Kontakt hinz](#page-25-0)ufügen, 26

## [L](#page-26-0)

L[ieferumfang, 8](#page-25-0)

#### M

[Mobiltelefon aus](#page-7-0)schalten. Siehe Inbetriebnahme Siehe Inbetriebnahme Mobiltelefon einschalten. Siehe Inbetriebnahme

### N

Notruffunktion, 39 ein-/ausschalten, 39 Notruf-Kurzmitteilung, 40 [Notruf-Nummer,](#page-38-0) 39

### [O](#page-39-0)

[Organisator, 42](#page-38-0)

#### P

[Pflegehinweise,](#page-41-0) 59

#### R

[Radio, 47](#page-58-0)

#### S

SAR-Informationen, 57 Sicherheitseinstellungen, 36 PIN-Code, 36 [Telefonsperre, 37](#page-56-0) [Sicherheitshinweise, 5](#page-35-0) S[MS.](#page-35-0) Siehe Kurzmitteilungen S[OS-Taste.](#page-36-0) Siehe Notruffunktion [Sprache.](#page-4-0) Siehe Einstellungen Startbildschirm, 11

## T

[Taschenlampe, 54](#page-10-0) Technische Daten, 56 Telefonbuch, 24 [Kontakt anrufen,](#page-53-0) 24 [Kontakt hinzufügen,](#page-55-0) 24 [Kontakt lösche](#page-23-0)n, 25 T[elefonbucheinstellun](#page-23-0)gen, 26 [Bevorzugter Speicheror](#page-23-0)t, 26 [Speicherstatus, 26](#page-24-0) [Telefonieren.](#page-25-0) Siehe Anrufe T[exteingabemethoden, 17](#page-25-0)

#### U

[Uhrzeit.](#page-16-0) Siehe Einstellungen

#### W

Wecker, 43 Werkseinstellungen, 38

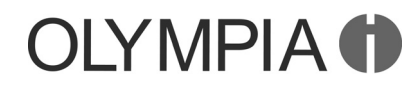

# **LEERSEITE**

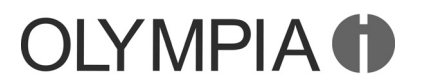

# **LEERSEITE**

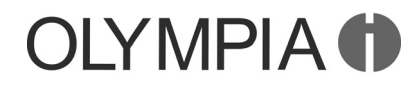

## $\left( C\right)$

Bitte beachten Sie, dass die Bedienungsanleitung dem Urheberrecht von Olympia unterliegt und daher nicht weiterveröffentlicht bzw. verkauft werden darf. Daten und Ausdrucke der Bedienungsanleitung sind nur für den persönlichen Gebrauch bestimmt.

## $C<sub>f</sub>$

Wir behalten uns inhaltliche und technische Änderungen vor.